# **Instituto Tecnológico de Costa Rica**

**Escuela de Ingeniería Electrónica**

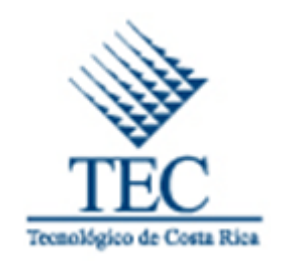

# **Integración de sistemas de administración de edificios**

**Informe de Proyecto de Graduación para optar por el título de Ingeniero en Electrónica con el grado académico de Licenciatura/Bachillerato**

**Manuel Madriz Huete**

**200450617**

**Cartago, Diciembre de 2011**

**INSTITUTO TECNOLOGICO DE COSTA RICA** ESCUELA DE INGENIERIA ELECTRONICA PROYECTO DE GRADUACIÓN TRIBUNAL EVALUADOR

Proyecto de Graduación defendido ante el presente Tribunal Evaluador como requisito para optar por el título de Ingeniero en Electrónica con el grado académico de Licenciatura, del Instituto Tecnológico de Costa Rica.

Miembros del Tribunal

Ing. Eduardo Interiano Salguero

Profesor asesor

Ing. Anibal Colo Cortés

Profesor lector

Los miembros de este Tribunal dan fe de que el presente trabajo de graduación ha sido aprobado y cumple con las normas establecidas por la Escuela de Ingeniería Electrónica

Cartago, Jueves 15 de Diciembre de 2011

# ÍNDICE GENERAL

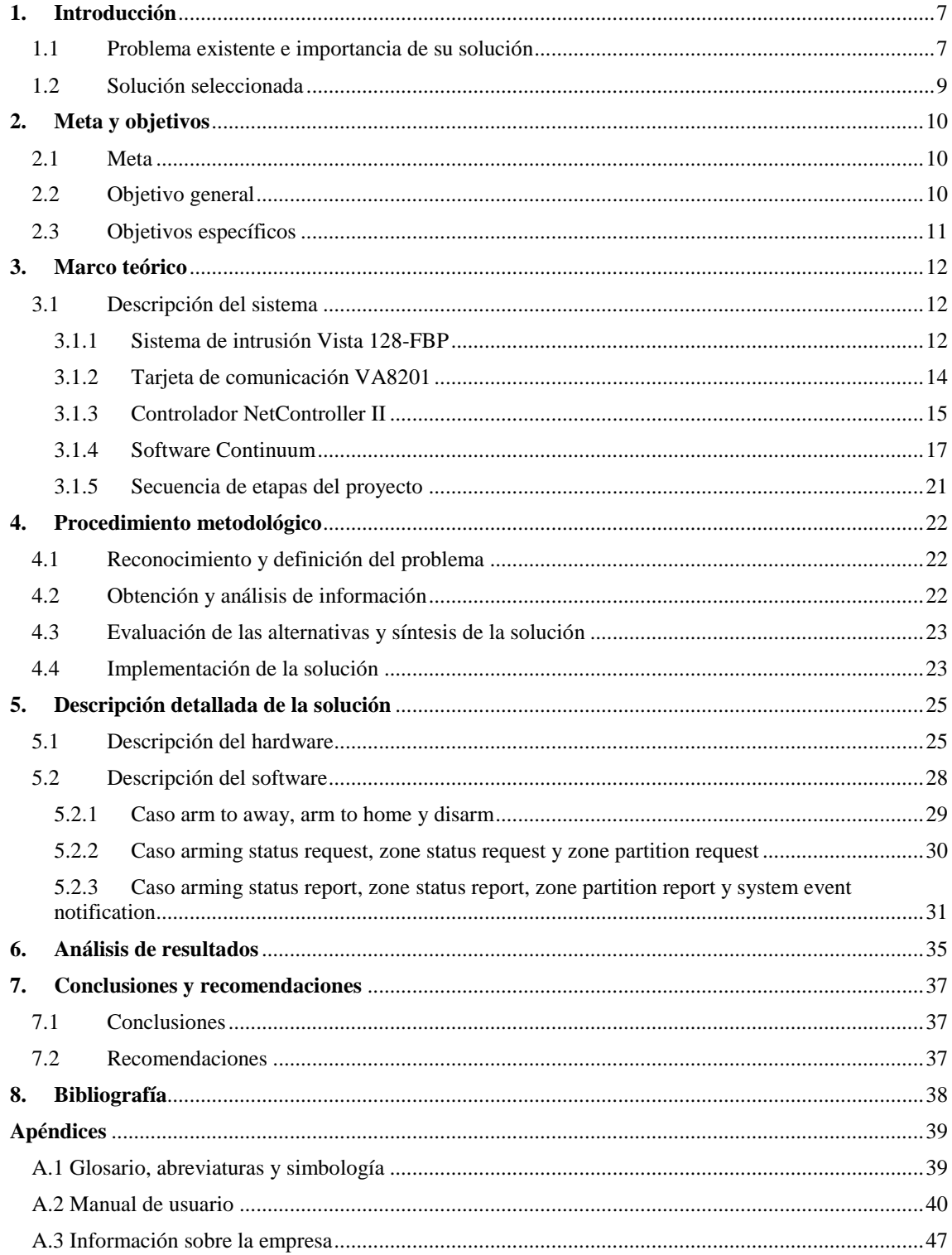

# **ÍNDICE DE FIGURAS**

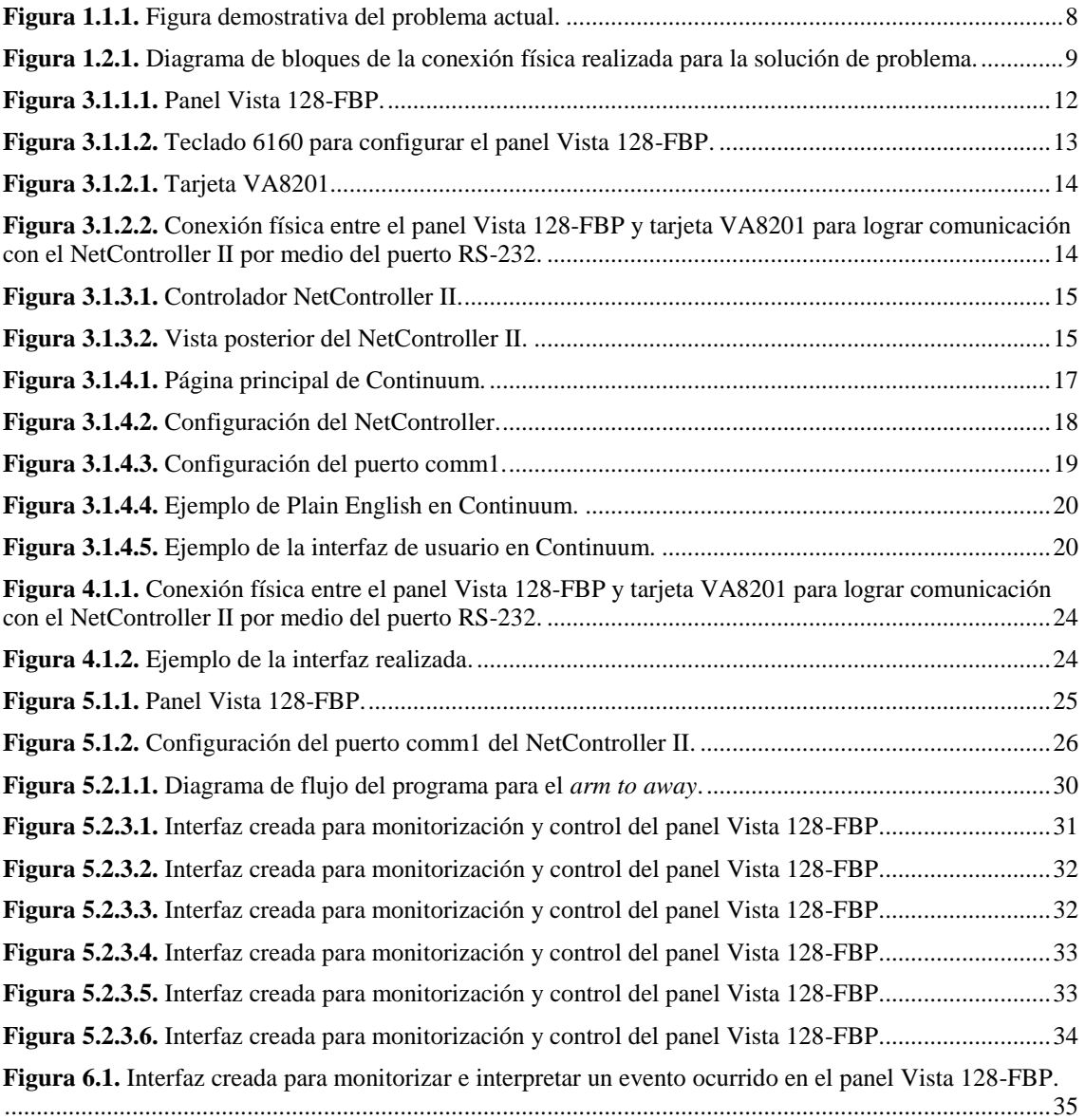

Declaro que el presente Proyecto de Graduación ha sido realizado enteramente por mi persona, utilizando y aplicando literatura referente al tema e introduciendo conocimientos propios.

En los casos en que he utilizado bibliografía, he procedido a indicar las fuentes mediante las respectivas citas bibliográficas.

En consecuencia, asumo la responsabilidad total por el trabajo de graduación realizado y por el contenido del correspondiente informe final.

Axioma Internacional, 15 de Diciembre del 2011

Firma del autor

Manuel Antonio Madriz Huete Cédula: 1-1279-0034

### **Resumen**

La empresa AXIOMA Internacional S.A. realiza la integración de cada uno de los sistemas de control de un edificio a un Sistema de Administración de Edificios (SAE). De esta manera se tienen muchos sistemas eléctricos controlados en un solo panel de monitorización. Actualmente, es importante que las empresas presenten un sistema de seguridad para intrusión, de manera que se pueda proteger el acceso al edificio de una manera segura y eficiente. El sistema *Honeywell VISTA 128-FBP*, es un sistema de control de intrusión muy utilizado por empresas alrededor del mundo. Algunos de los clientes de AXIOMA utilizan este sistema de control, pero últimamente han mostrado una disconformidad, pues no se tiene el sistema incorporado al Sistema de Administración del Edificio. Se menciona que al tener la monitorización del sistema de intrusión por separado, se les complica su continua revisión. Se muestra claramente un problema de eficiencia en cuanto a la automatización implementada en los edificios. La solución propuesta es que por medio de la utilización de un controlador *NetController II* y del *software* Continuum de la empresa Schneider Electric, se realizara la integración del sistema *VISTA 128-FBP* al Sistema de Administración de Edificios (SAE). Para esto, se requirió de mucha investigación y de programación tanto de *Software* como de *Hardware* para lograr la integración del sistema.

**Palabras Clave:** Sistema de Administración de Edificios, *VISTA 128-FBP*, *NetController II*, *Continuum*.

### **Abstract**

*AXIOMA is an Enterprise that performs the integration for each of the control systems to a Building Management System (BMS). This will have many electrical systems controlled in one monitoring panel. Currently, it is important that companies submit a security system for intrusion, so they can protect access to the building in a safe and efficient way. The VISTA 128-FBP system is an intrusion control system widely used by companies around the world. Some AXIOMA´s customers use this control system, but recently have shown a disagreement, because the system VISTA 128-FBP is not joined to the Building Management System. It is mentioned that having the intrusion monitoring system separately, they compounded their ongoing review. It clearly shows a problem of efficiency in terms of automation implemented in the buildings. The proposed solution is that through the use of a controller NetController II and the software called Continuum from Schneider Electric, you can perform system integration VISTA 128-FBP to the Building Management System (BMS). For this program requires both software and hardware to achieve system integration.*

**Keywords:** *Building Management System, VISTA 128-FBP, NetController II, Continuum*.

#### <span id="page-6-0"></span>**1. Introducción**

En esta sección del informe se procede a explicar el problema existente en la empresa AXIOMA Internacional S.A. y el procedimiento de una manera general de cómo se resolvió.

#### <span id="page-6-1"></span>**1.1 Problema existente e importancia de su solución**

La empresa AXIOMA Internacional S.A. se dedica entre muchas de sus aplicaciones a la automatización de edificios o mejor conocida como Domótica. El objetivo principal de la empresa es facilitar a sus clientes el control y monitorización de todos los sistemas eléctricos que se encuentren en sus respectivas empresas. Los sistemas de control más frecuentes que se presentan en una empresa son: controles de acceso, aire acondicionado, iluminación, cámaras de seguridad, contra incendios, UPS, audio y video.

La automatización de edificios es realizada por medio de un sistema de administración de edificios (SAE). El objetivo de los SAE es integrar cualquier sistema eléctrico de un edificio a un solo panel de monitorización para poder realizar un control más claro y eficiente de todos los sistemas presentes en el edificio. Estos sistemas de administración de edificios están compuestos por un controlador y un panel de control y monitorización (que generalmente es una computadora). El controlador de un SAE es un dispositivo electrónico programable que se utiliza para realizar las integraciones físicas de cualquier sistema de control que se encuentre en un edificio. La empresa AXIOMA Internacional utiliza para sus proyectos mayoritariamente los controladores de la marca TAC de la empresa Schneider Electric. El panel de control y monitorización es una pantalla que muestra en una interfaz sencilla para el usuario todos los aspectos importantes de los sistemas de control que se hayan integrado al SAE.

Actualmente, es muy importante que las empresas utilicen sistemas de intrusión por seguridad de sus empresas. Muchas de las empresas que son clientes de AXIOMA Internacional S.A. utilizan estos sistemas para proteger su edificio o lugar de trabajo, pero últimamente han mostrado una disconformidad, pues no se tiene el sistema de intrusión integrado al Sistema de Administración del Edificio. Se mencionó que al tener la monitorización del sistema de intrusión por separado, se les complica su continua revisión. Se muestra claramente un problema de eficiencia en cuanto a la automatización implementada en los edificios.

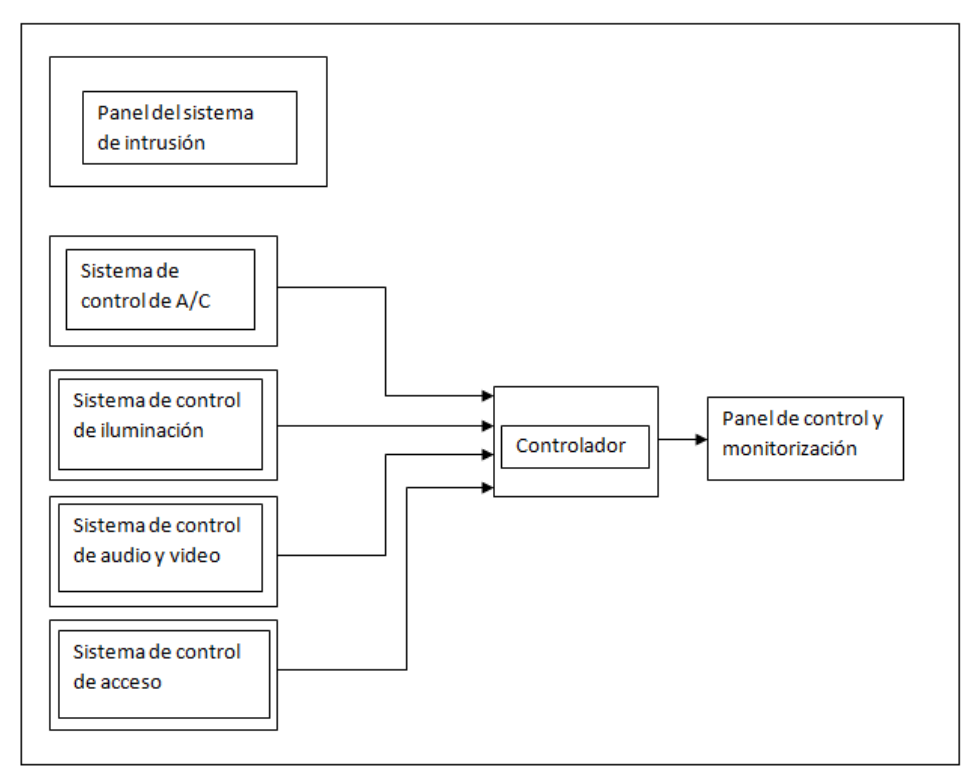

**Figura 1.1.1.** Figura demostrativa del problema actual.

De esta manera, se puede mencionar como síntesis del problema que los clientes de AXIOMA Internacional S.A. están disconformes con los SAE que se les están implementando, pues no se incluye la integración de los sistemas de intrusión.

#### <span id="page-8-0"></span>**1.2 Solución seleccionada**

La solución del proyecto consistió en diseñar e implementar la integración de un sistema de intrusión *Honeywell* a un Sistema de Administración de Edificios (SAE), de manera que se pudiera tener un control y una monitorización de todos los sistemas eléctricos del edificio en que se esté trabajando. El sistema *Honeywell* que se utilizó en este proyecto es el panel VISTA-128 FBP, el cual es un sistema de control inteligente que está diseñado principalmente para sistemas de seguridad de intrusión. Además, el panel VISTA-128FBP puede funcionar para controlar sistemas contra incendios. El panel cuando se utiliza como sistema de intrusión, requiere de sensores y alarmas ubicadas en todo el edificio capaces de determinar si las puertas del edificio se encuentran abiertas, cerradas, sin alarma, con alarma, obstruidas, entre otros. Cada puerta del edificio pertenece a una zona (el panel permite hasta un máximo de 96 zonas), y cada zona pertenece a una partición (panel permite tener hasta un máximo de 8 particiones).

Cada sistema de administración de edificios está conformado por un controlador y una pantalla. El controlador es un dispositivo electrónico que se utiliza para integrar de manera física los sistemas de control existentes en el edificio al SAE y es seleccionado según los requerimientos del cliente. La empresa AXIOMA Internacional utiliza varios de los controladores de la marca TAC de la empresa Schneider Electric para realizar sus proyectos (como los BCX1, NetController, i2, NetController II, entre otros). La idea fue realizar un diseño que funcionara para integrar el sistema *Honeywell*  a cualquier SAE sin importar el controlador TAC seleccionado, de manera que se pueda reutilizar el diseño.

Luego de realizar una fuerte investigación, se tomó la decisión de utilizar el controlador NetController II para integrar el panel Vista 128-FBP al Sistema de Administración de Edificios (SAE). Además, se analizó acerca de los posibles puertos y protocolos que se tenían para realizar la comunicación entre el panel Vista 128-FBP con el controlador NetController II. La opción seleccionada para realizar la comunicación fue por medio del puerto comm1 del controlador utilizando el protocolo RS-232. Para poder comunicar el panel Vista 128-FBP con el SAE por medio del protocolo RS-232 se requirió de una tarjeta de comunicación modelo VA8201. La conexión física realizada se muestra en la siguiente figura.

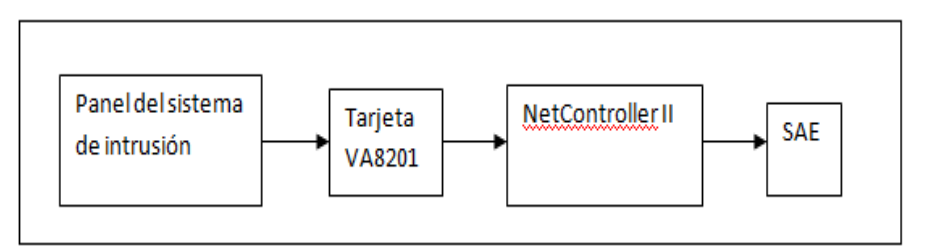

**Figura 1.2.1.** Diagrama de bloques de la conexión física realizada para la solución de problema.

### <span id="page-9-0"></span>**2. Meta y objetivos**

### <span id="page-9-1"></span>**2.1 Meta**

Lograr un nivel de conformidad en los clientes de la empresa AXIOMA Internacional S.A. por medio de la integración del sistema de Intrusión *Honeywell* Vista 128-FBP al Sistema de Administración de Edificios "SAE", de manera que se puedan controlar y monitorizar de una manera simple y eficiente todos los sistemas de control presentes en el edificio.

### **Indicador:**

Lograr que el 100% de los clientes de AXIOMA Internacional S.A. se sientan conformes con el sistema que se va a implementar. Esto se probará por medio de un documento tipo encuesta.

### <span id="page-9-2"></span>**2.2 Objetivo general**

Integrar el sistema de intrusión "*Honeywell Vista 128-FBP*" a un Sistema de Administración de Edificios "SAE", mediante un diseño reutilizable que facilite su integración a cualquier otro SAE utilizando cualquier controlador de la marca TAC.

### **Indicador:**

Una vez seleccionado el puerto y protocolo idóneo para comunicar los sistemas, deberá ser funcional para cualquier tipo de controlador TAC y cumplirá con las tasas de velocidad y porcentaje de errores aceptable según el puerto y protocolo seleccionado en el sistema *Honeywell*.

### <span id="page-10-0"></span>**2.3 Objetivos específicos**

a. Escoger el puerto y protocolo idóneo para la comunicación entre los sistemas a integrar.

### **Indicador**:

Que el puerto y protocolo a utilizar exista en los sistemas a integrar y que tengan los mejores indicadores de compatibilidad con la aplicación.

b. Diseñar e implementar la integración del sistema de intrusión Vista 128-FBP para cualquier tipo de controlador TAC de un Sistema de Administración de Edificios, de manera que pueda integrarse a cualquier tipo de SAE existente.

#### **Indicador:**

El diseño de integración debe ser igualmente eficiente sin importar el controlador TAC utilizado y debe cumplir con los requerimientos (de velocidad y porcentaje de errores aceptable) dados por el puerto y protocolo seleccionado en el sistema *Honeywell* para establecer la comunicación.

c. Implementar la integración física del sistema *Honeywell* al controlador del SAE mediante la utilización de los puertos y protocolos de comunicación seleccionados.

#### **Indicador:**

Comprobar por medio de pruebas funcionales que el funcionamiento de la comunicación entre los sistemas cumple con los estándares aceptados del puerto seleccionado.

d. Desarrollar una interfaz de usuario en el programa principal del SAE que permita la monitorización y la visualización todas las variables del sistema *Honeywell* en el panel principal del Sistema de Administración de Edificios.

### **Indicador:**

Mostrar mediante pruebas funcionales, que ante un cambio repentino del estado de cualquiera de los dispositivos en el sistema *Honeywell*, el tiempo de respuesta en la interfaz del SAE cumpla con los estándares de velocidad y errores aceptados por el puerto seleccionado en el sistema *Honeywell*.

# <span id="page-11-0"></span>**3. Marco teórico**

Esta sección abarca los principales temas o conceptos relacionados implícita o explícitamente con la solución del problema.

# <span id="page-11-1"></span>**3.1 Descripción del sistema**

# <span id="page-11-2"></span>**3.1.1 Sistema de intrusión Vista 128-FBP**

El panel de control Vista 128-FBP es un sistema de control de incendio e intrusión. El panel incorpora la tecnología más avanzada en su microprocesador. La programación puede realizarse a través de varios teclados como el modelo 6160. La programación es cargada en una memoria EEPROM.

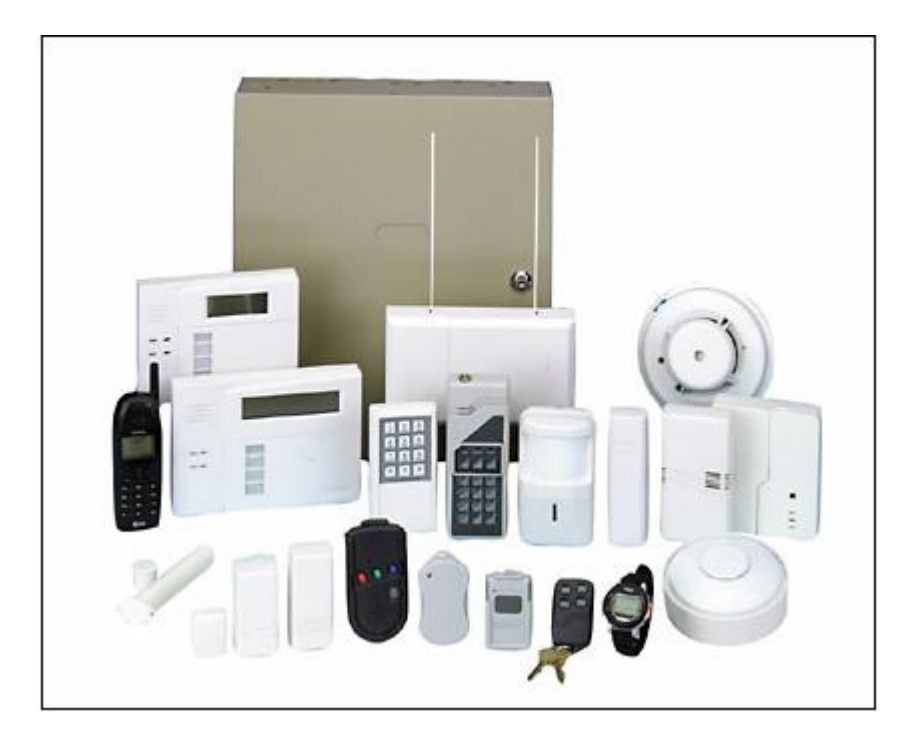

**Figura 3.1.1.1.** Panel Vista 128-FBP

El panel Vista 128-FBP presenta las siguientes características:

- 8 Zonas cableadas estándar con resistencia de supervisión de fin de línea.
- 120 zonas multiplexadas VPLEX.
- Las zonas 1 y 2 soportan hasta 16 detectores de humo de 2 hilos cada una.
- Hasta 128 zonas inalámbricas compatibles con la serie 5800 de ADEMCO.
- Expandible a un total de 128 zonas.
- $\bullet$  150 códigos de usuario.
- 7 niveles de autoridad.
- Permite integración con sistemas de CCTV con el sistema VISTA-VIEW de hasta 32 cámaras.
- 3 zonas de pánico en el teclado.
- 8 particiones más partición 9 para ver el estado del resto de las particiones.
- 3 teclas macros por partición.
- Partición de área común.
- Botón de armado global.
- Acepta módulo de voz para armar, desarmar o tener funciones de automatización.
- Salida de sirena de 1.7 Amperios.
- 2 relevadores asignables a cualquier zona.
- Hasta 32 relevadores.
- Fuente de poder en dos versiones, 24VCD ó 12VCD.
- Puede trabajar en conjunto con el CCTV y el control de acceso.
- Bitácora de 512 eventos desplegables en el teclado, en el software de *Downloading* o en impresora.
- Soporta eventos calendarizados de armado / desarmado y control de automatización.
- Soporta módulos de verificación de alarma con audio.
- Certificados / aprobación de fuego: UL864, NFPA72 local.
- Soporta sensores normalmente abiertos y/o normalmente cerrados.

El panel Vista 128-FBP requiere para ser configurado un teclado tipo 6160. El teclado es muy fácil de instalar. La consola blanca atractiva combina con cualquier decoración y cuenta con una puerta moldeada y extraíble que oculta las teclas iluminadas. El 6160 también cuenta con una pantalla grande y brillante de 32 caracteres que son muy fáciles de leer.

|              | ****DISARMED****<br>READY TO ARM |             |                                       |           |
|--------------|----------------------------------|-------------|---------------------------------------|-----------|
| <b>ARMED</b> | <b>STAY</b>                      |             | $1$ off $2$ AWAY $3$ Star             |           |
| <b>READY</b> | AWAY                             |             | 4 $\mu$ ux 5 $\mu$ sr 6 <i>sypass</i> |           |
|              | POLICE                           | $7$ INSTANT | $8$ code                              | $9$ CHIME |
|              | PAGE                             | * READY     | $ 0\rangle$                           | #         |

**Figura 3.1.1.2.** Teclado 6160 para configurar el panel Vista 128-FBP.

### <span id="page-13-0"></span>**3.1.2 Tarjeta de comunicación VA8201**

La tarjeta de comunicación VA8201 es una tarjeta que se utiliza para intercomunicar sistemas con controladores por medio de protocolos de comunicación bidireccionales como el RS-232 y de salida paralela para impresoras.

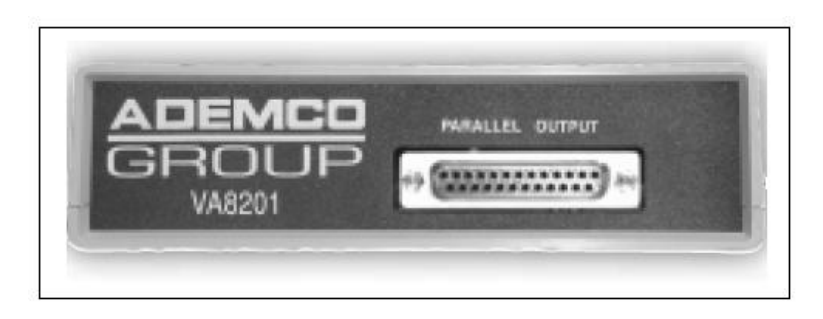

**Figura 3.1.2.1.** Tarjeta VA8201.

En la figura 3.1.2.2 se muestra la conexión física entre el sistema de intrusión Vista 128-FBP y la tarjeta VA8201 para poder realizar la comunicación de manera serial con el controlador.

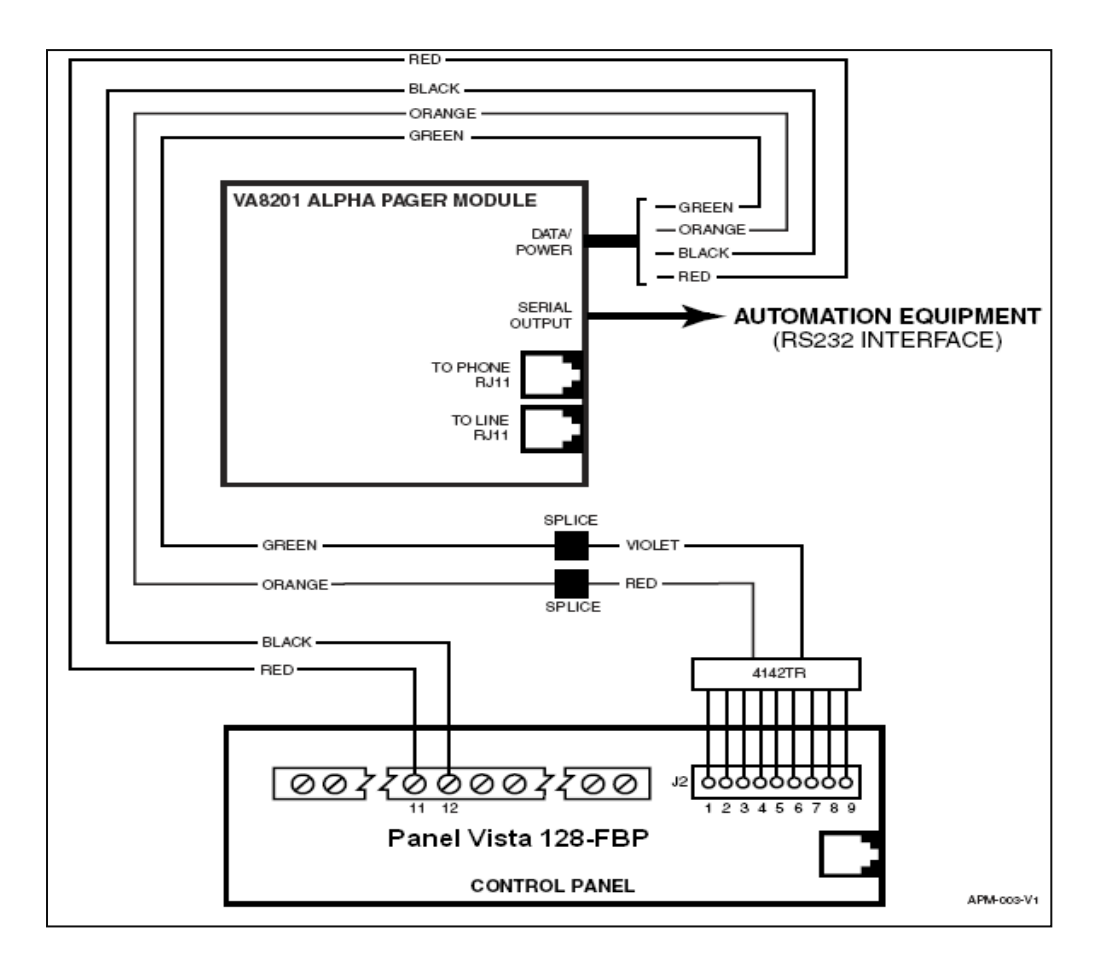

**Figura 3.1.2.2.** Conexión física entre el panel Vista 128-FBP y tarjeta VA8201 para lograr comunicación con el NetController II por medio del puerto RS-232.

### <span id="page-14-0"></span>**3.1.3 Controlador NetController II**

El controlador NetController II es una versión rediseñada del controlador NetController. Esta nueva versión presenta una Unidad de Procesamiento Central (CPU) más eficiente y rápida. Además, presenta un administrador de red mejorado para crear sistemas de administración de edificios inteligentes. Presenta 128 MB de memoria RAM, 32 MB de memoria flash y 4 puertos de comunicación programables.

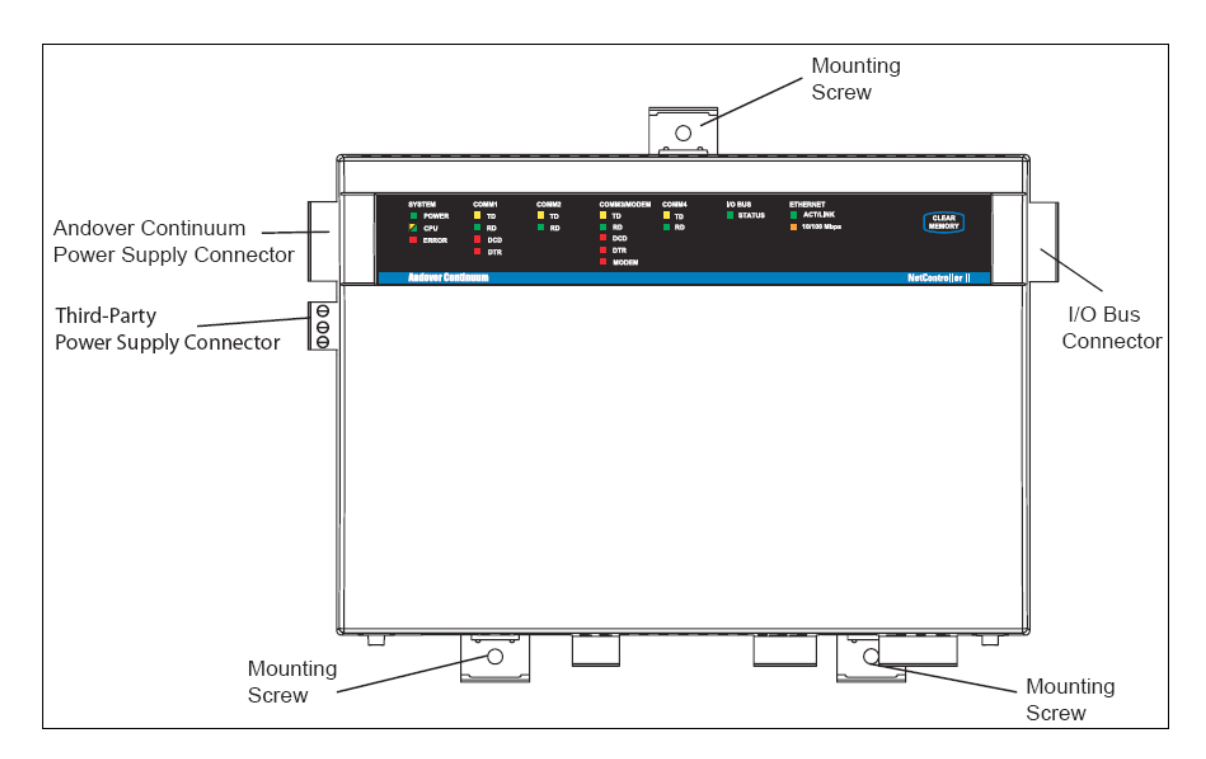

**Figura 3.1.3.1.** Controlador NetController II.

En la figura 3.1.3.2 se muestra el controlador de manera que se pueden observar los 4 puertos de comunicación disponibles para intercomunicar los sistemas de administración de edificios con los sistemas o paneles de control presentes en la empresa.

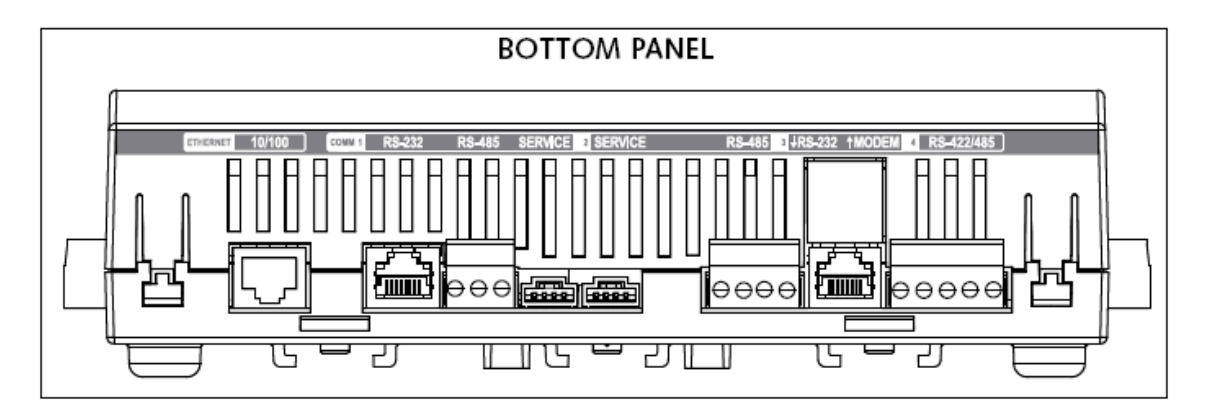

**Figura 3.1.3.2.** Vista posterior del NetController II.

El NetController II funciona como coordinador del sistema, brindando control y monitorización integral a todos sus puertos de comunicación para servicios en edificios como aires acondicionados, UPS, iluminación, controles de acceso, entre otros. El controlador permite comunicarse con un máximo de 32 módulos de entrada/salida de Andover Continuum por medio de RS-485. El puerto Ethernet permite conectar el controlador con otros NetController y con otras estaciones de trabajo con una velocidad de 10/100 Mbps. El controlador tiene una memoria flash que permite bajar revisiones de software por medio de Ethernet utilizando la estación de trabajo de Continuum.

# <span id="page-16-0"></span>**3.1.4 Software Continuum**

El software Continuum fue creado por la empresa Andover, la cual pertenece a Schneider Electric. Es una herramienta muy poderosa que sirve para realizar sistemas de administración de edificios. Una vez que el controlador obtiene toda la información de los sistemas a integrar en una empresa, se requiere de este software para que el equipo pueda interpretar y controlar toda la información proveniente del controlador desde una PC. Continuum abarca todo con respecto a la programación tanto del *Hardware* como del *Software*.

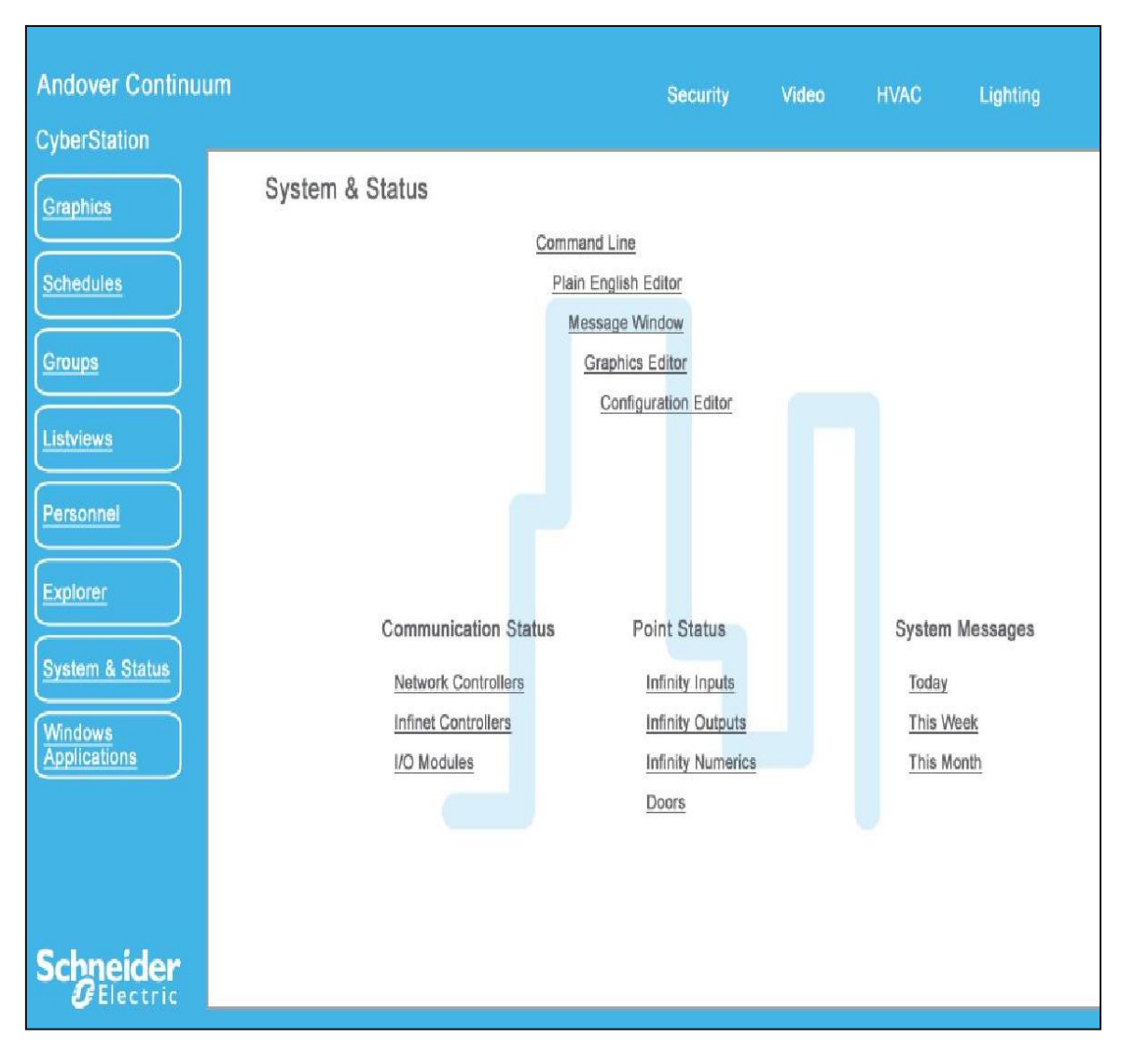

**Figura 3.1.4.1.** Página principal de Continuum.

En cuanto al *Hardware*, Continuum se encarga de programar todos los puertos de comunicación, protocolos, características de velocidad, paridad y bit de parada para el envío y recepción de datos de los controladores que se estén utilizando.

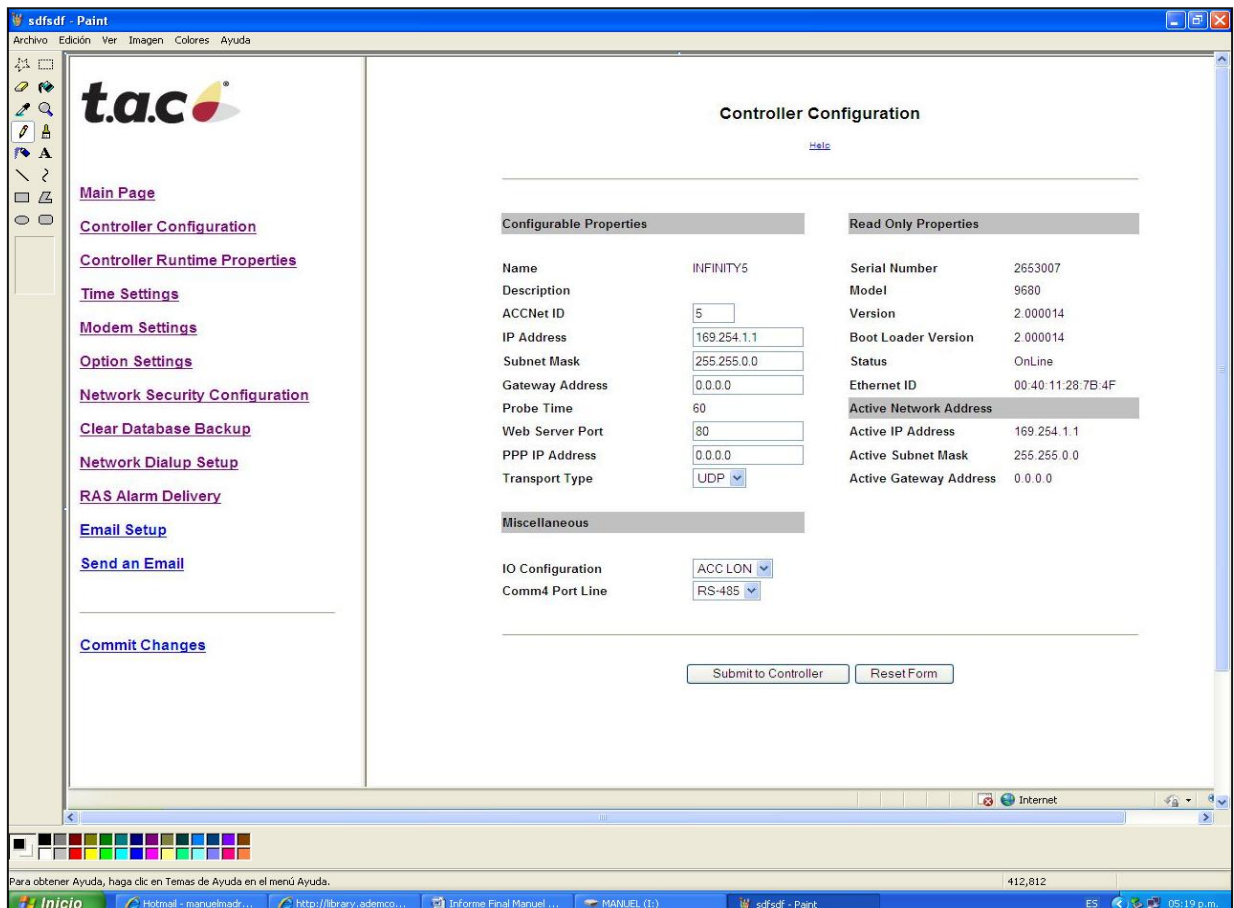

**Figura 3.1.4.2.** Configuración del NetController.

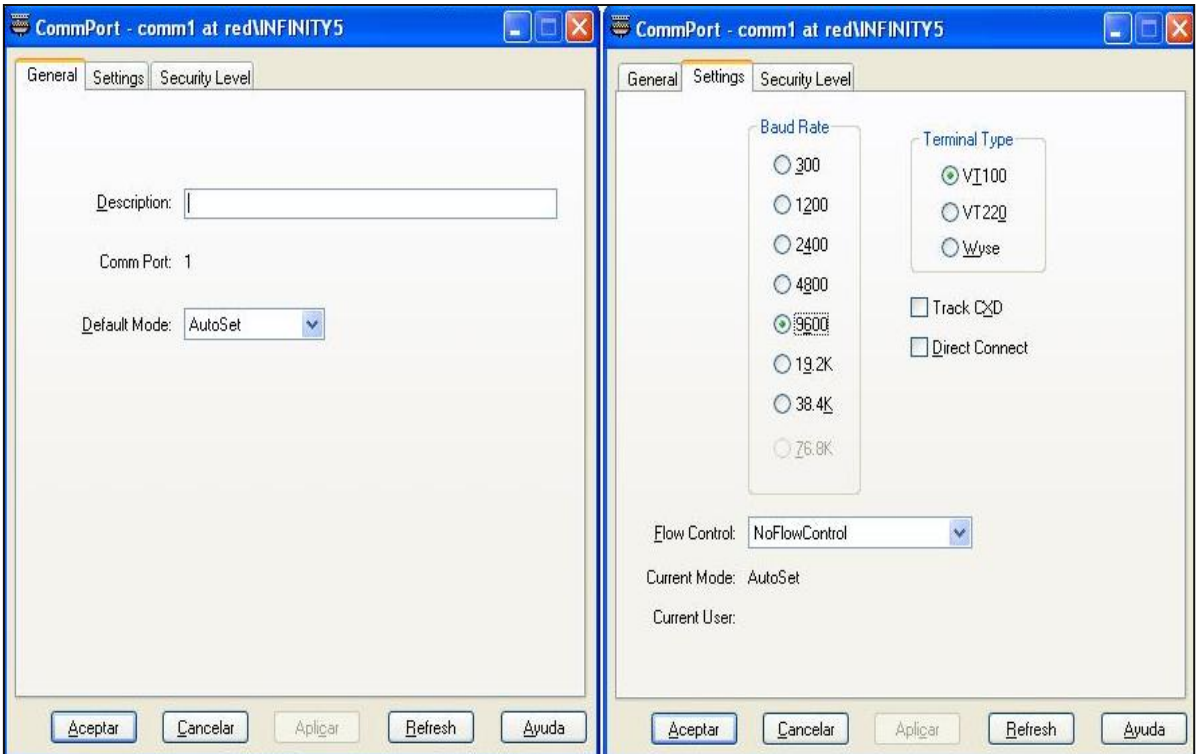

**Figura 3.1.4.3.** Configuración del puerto comm1.

En la parte del *Software*, Continuum permite realizar programaciones por medio de un lenguaje llamado "*Plain English*", el cual se especializa en interpretar la información proveniente de los controladores y mostrarla de forma clara y fácil para el usuario por medio de una interfaz gráfica. Esta interfaz gráfica es creada igualmente en la plataforma de Continuum y permite crear una conexión con los programas realizados en *Plain English,* lo que ayuda a que el usuario visualice todos los eventos controlables de todos los sistemas integrados al controlador, creando de esta forma un Sistema de Administración de Edificios (SAE).

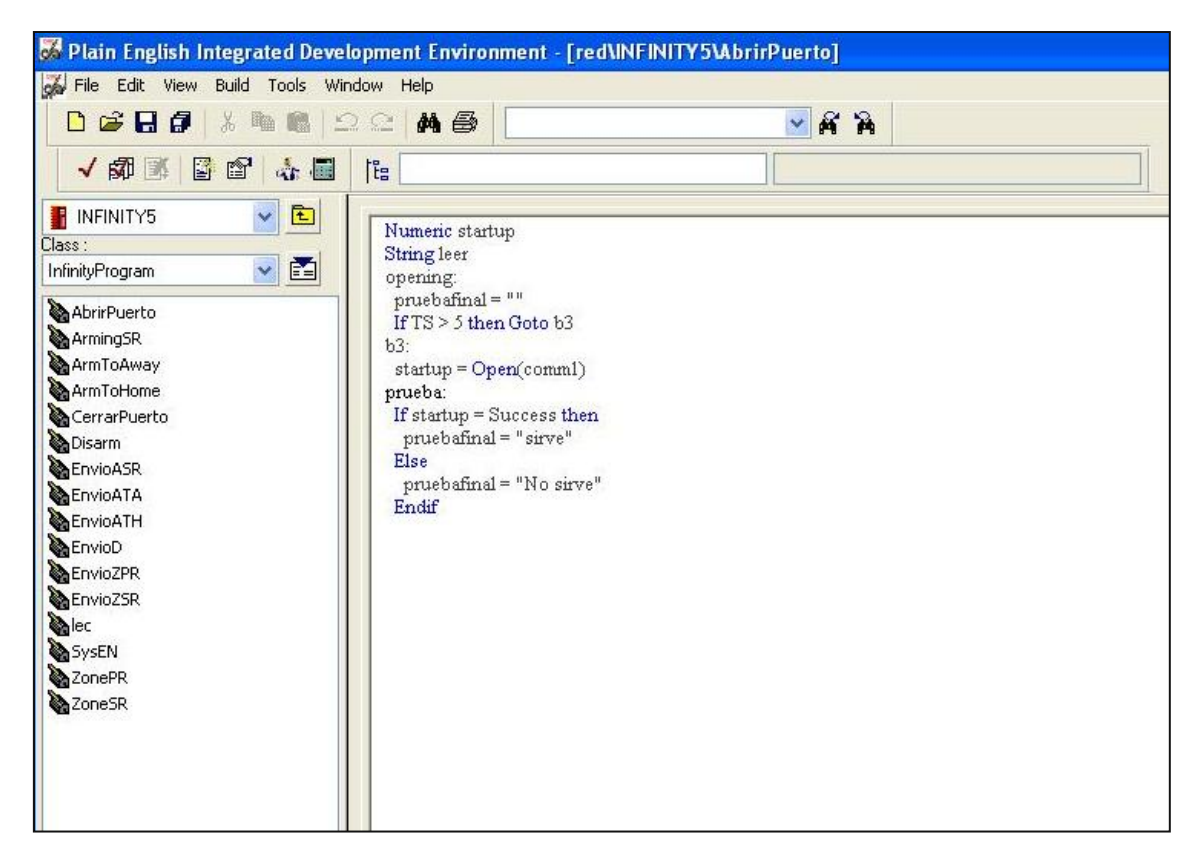

**Figura 3.1.4.4.** Ejemplo de *Plain English* en *Continuum*.

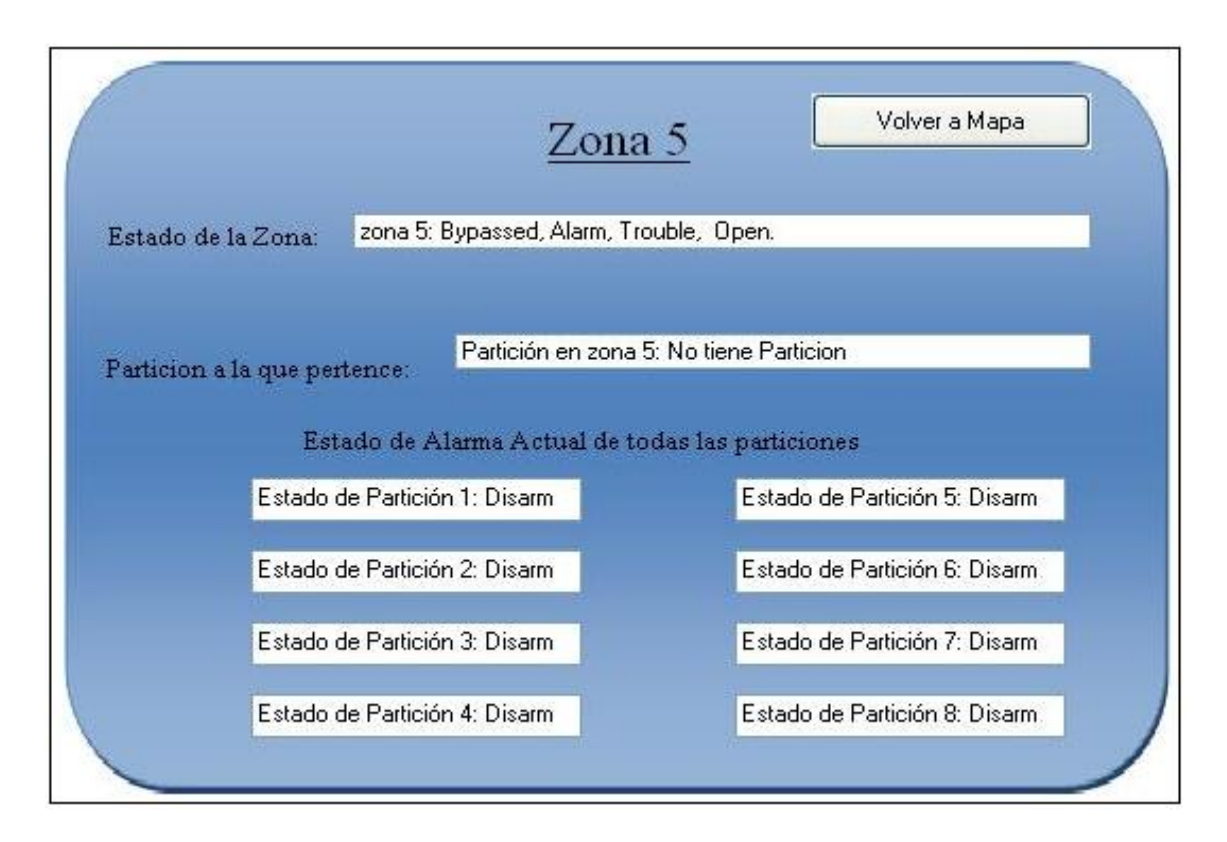

**Figura 3.1.4.5.** Ejemplo de la interfaz de usuario en *Continuum*.

# <span id="page-20-0"></span>**3.1.5 Secuencia de etapas del proyecto**

El proyecto realizado está dividido en 5 etapas.

- 1. Configuración del panel Vista 128-FBP utilizando el teclado 6160.
- 2. Conectar el panel Vista con el módulo de comunicación VA8201.
- 3. Configurar el módulo VA8201 de manera que se comunicara con el controlador NetController II.
- 4. Configurar el NetController II de manera que pudiera comunicarse por medio del puerto comm1 con el módulo VA8201 utilizando el protocolo RS-232.
- 5. Realizar la programación en *Plain English* y la interfaz de usuario para monitorear, interpretar y controlar toda la información desde y hacia el panel Vista 128-FBP.

#### <span id="page-21-0"></span>**4. Procedimiento metodológico**

#### <span id="page-21-1"></span>**4.1 Reconocimiento y definición del problema**

El problema encontrado para la realización de este proyecto surgió debido a la disconformidad de los clientes de AXIOMA Internacional S.A. con respecto a la falta de integración de los sistemas de intrusión a los Sistemas de Administración de Edificios (SAE) que ya utilizaban en sus respectivas empresas. Muchos de los clientes de AXIOMA solicitaron integrar el sistema de intrusión al SAE de manera que se pudiera controlar y monitorizar este sistema en el mismo panel que se usaba para controlar todos los demás.

Se realizaron conversaciones en la empresa AXIOMA para decidir la manera de realizar la integración del sistema de intrusión a los SAE de cada empresa, por lo que se tomó la decisión de realizar una investigación preliminar para seleccionar los dispositivos necesarios para tener éxito en el proyecto. Luego de la investigación y aprobación de los dispositivos a utilizar se procedió a realizar la integración física del sistema.

La meta del proyecto fue bastante clara desde el inicio, era lograr un nivel de conformidad en los clientes de la empresa AXIOMA Internacional S.A. por medio de la integración del sistema de Intrusión *Honeywell* Vista 128-FBP a un Sistema de Administración de Edificios "SAE", de manera que se pudieran controlar y monitorizar de una manera simple y eficiente todos los sistemas de control presentes en el edificio.

#### <span id="page-21-2"></span>**4.2 Obtención y análisis de información**

Para la obtención de la información preliminar para realizar el proyecto, se inició por medio de búsquedas exhaustivas en Internet, donde se encontró bastante información pero muy general del tema. Por esta razón se procedió a consultarles a expertos en el tema. Las consultas se realizaron por medio de llamadas telefónicas y correo electrónico. Además, se brindaron folletos de capacitaciones para aprender acerca del tema de Domótica.

En cuanto a la decisión de cuál equipo era el más conveniente para utilizar, la parte económica no fue un indicador trascendental, por lo que se le dio mucha más importancia a que las características del dispositivo cumplieran con lo que se esperaba y que lo hiciera de la manera más eficiente.

#### <span id="page-22-0"></span>**4.3 Evaluación de las alternativas y síntesis de la solución**

En cuanto a las alternativas que se tenían para implementar el proyecto, se realizó primeramente una investigación basada en búsquedas de información en Internet, opiniones de expertos en foros importantes, además de consultas directas (vía teléfono o correo electrónico) con expertos de las empresas líderes en Estados Unidos en el área de la automatización de edificios.

La empresa AXIOMA Internacional S.A. generalmente trabaja con controladores NetController, NetController II y BCX1, por lo que se tuvo que realizar una investigación de cuál de los tres era el más apropiado para realizar la integración del sistema de intrusión al SAE. A grandes rasgos se puede mencionar que el controlador BCX1 está diseñado para comunicaciones por medio del protocolo Bacnet, mientras que el NetController permite más variedad en cuanto a protocolos de comunicación. La primera investigación nos indicó que el sistema de intrusión Vista 128-FBP solo se podía comunicar por medio de los protocolos modbus y RS-232. Por esta razón se procedió a seleccionar el NetController II como el controlador más apropiado.

Para la selección del protocolo de comunicación a utilizar nos basamos en las tarjetas de comunicación que existen para comunicar un sistema de intrusión. Las dos tarjetas propuestas (VA8201 y 4100sm) para utilizar se comunicaban por medio del protocolo RS-232.

Seguidamente, se procedió a investigar acerca de la tarjeta de comunicación que funcionara de la manera más eficiente según los requerimientos principales. Se necesitaba que no solo se recibiera información desde el panel 128-FBP, sino que también se pudiera controlar desde el SAE. La principal diferencia encontrada entre la tarjeta VA8201 y la 4100sm es que la tarjeta VA8201 es una tarjeta que funciona de manera bidireccional mientras que la tarjeta 4100sm solo envía información en una dirección (por lo que solo sirve para monitorización).

#### <span id="page-22-1"></span>**4.4 Implementación de la solución**

Para poder realizar la integración se necesitó utilizar un módulo de comunicación VA8201. Este módulo tiene la función de permitir comunicar el sistema de intrusión Vista 128-FBP con el controlador NetController II por medio del protocolo RS-232. La conexión física entre el módulo VA8201 y el panel de intrusión Vista se muestra en la figura 4.4.1.

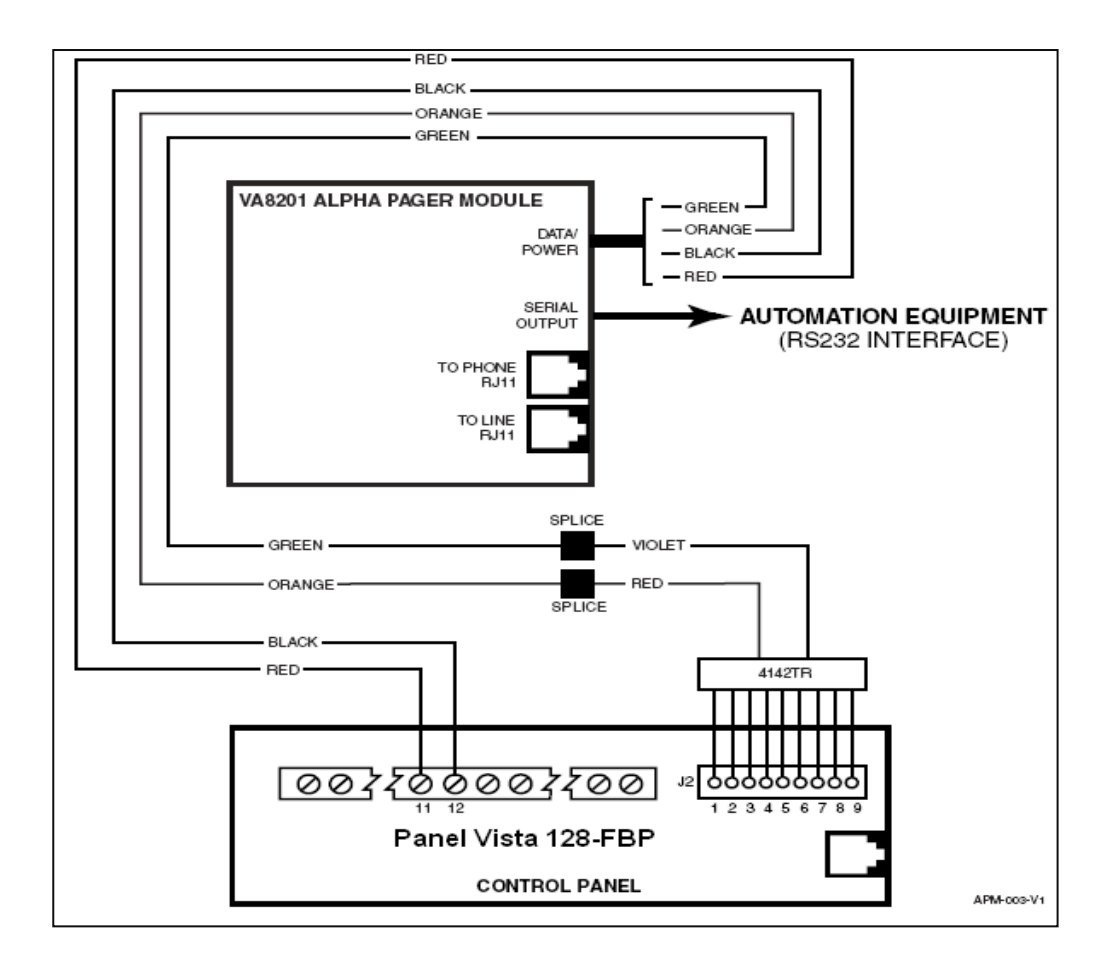

**Figura 4.1.1.** Conexión física entre el panel Vista 128-FBP y tarjeta VA8201 para lograr comunicación con el NetController II por medio del puerto RS-232.

Una vez realizada la conexión del panel Vista con el módulo VA8201, se procedió a conectar vía RS-232 el módulo VA8201 con el NetController II. Por medio de la utilización del software de Continuum, se configuró el controlador de manera que recibiera los datos provenientes del VA8201 y del panel Vista. Además, se realizaron los programas en el lenguaje *Plain English* para poder interpretar los datos provenientes del panel Vista y poder mostrarlos de una manera fácil y comprensible en una interfaz de usuario. Un ejemplo de la interfaz realizada se muestra en la siguiente figura.

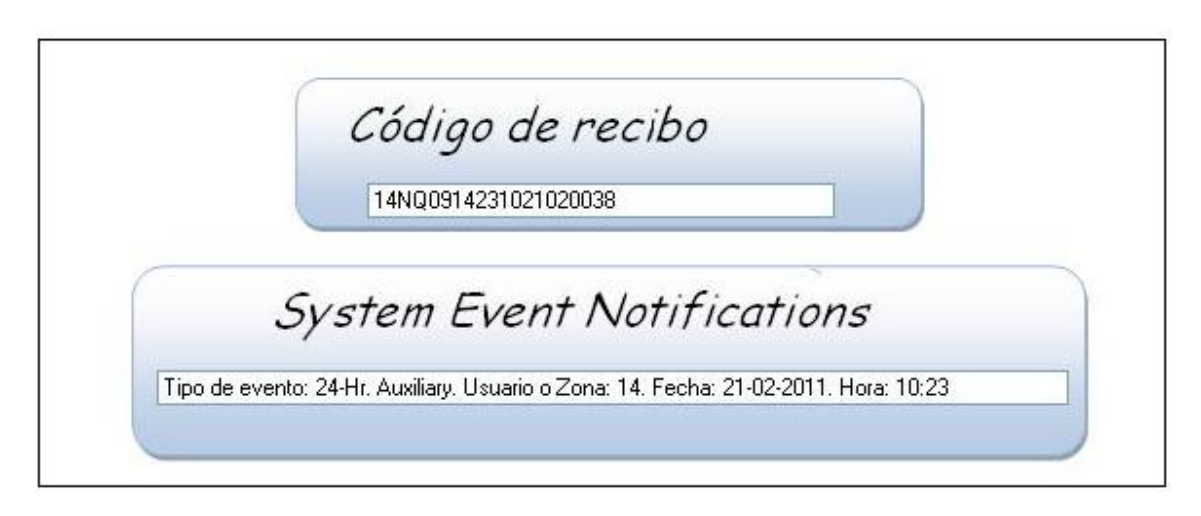

**Figura 4.1.2.** Ejemplo de la interfaz realizada.

### <span id="page-24-0"></span>**5. Descripción detallada de la solución**

En este capítulo se explica el diseño de la solución implementada. Se explica todo lo que tiene que ver con el diseño realizado en el proyecto, descripciones del *hardware* y del *software*.

#### <span id="page-24-1"></span>**5.1 Descripción del hardware**

Esta sección describe en forma detallada la estructura y funcionamiento de cada uno de los módulos que conforman el sistema construido para resolver el problema planteado.

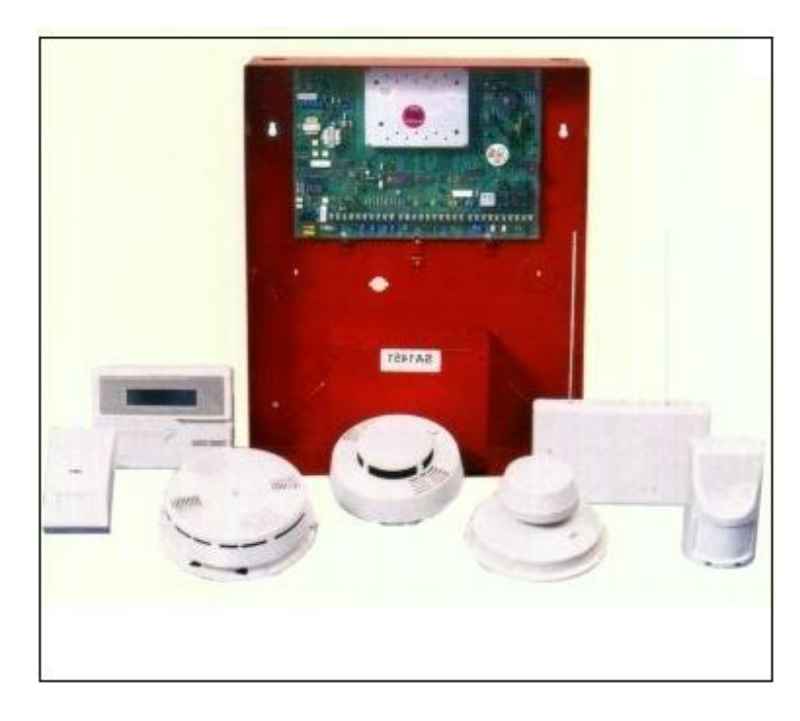

**Figura 5.1.1.** Panel Vista 128-FBP.

En todas las empresas clientes de AXIOMA Internacional se tiene instalado un sistema de intrusión como el que se muestra en la figura 5.1.1. Para poder realizar la integración con el SAE se necesitó primeramente definir una manera de comunicar el panel Vista a un controlador. La manera más apropiada para conectar un panel Vista con un controlador fue por medio de un módulo de comunicación VA8201. El propio módulo VA8201 se encarga de comunicar de manera serial por RS-232 la información proveniente del panel con el controlador. El módulo VA8201 funciona con ciertas limitantes como: una velocidad de 1200 Baudios, 8 bits de datos, sin paridad y con un bit de parada. La comunicación física entre el módulo VA8201 y el NetController II se realizó por medio del puerto DB25 serial del módulo VA8201 y el puerto comm1 del NetController II.

Debido a las limitantes que presentaba el módulo de comunicación VA8201, se procedió a configurar el puerto comm1 del NetController II de manera que coincidieran todas las especificaciones. Para esta configuración del controlador se utilizó *Continuum*. La configuración del puerto comm1 del controlador se muestra en la siguiente figura.

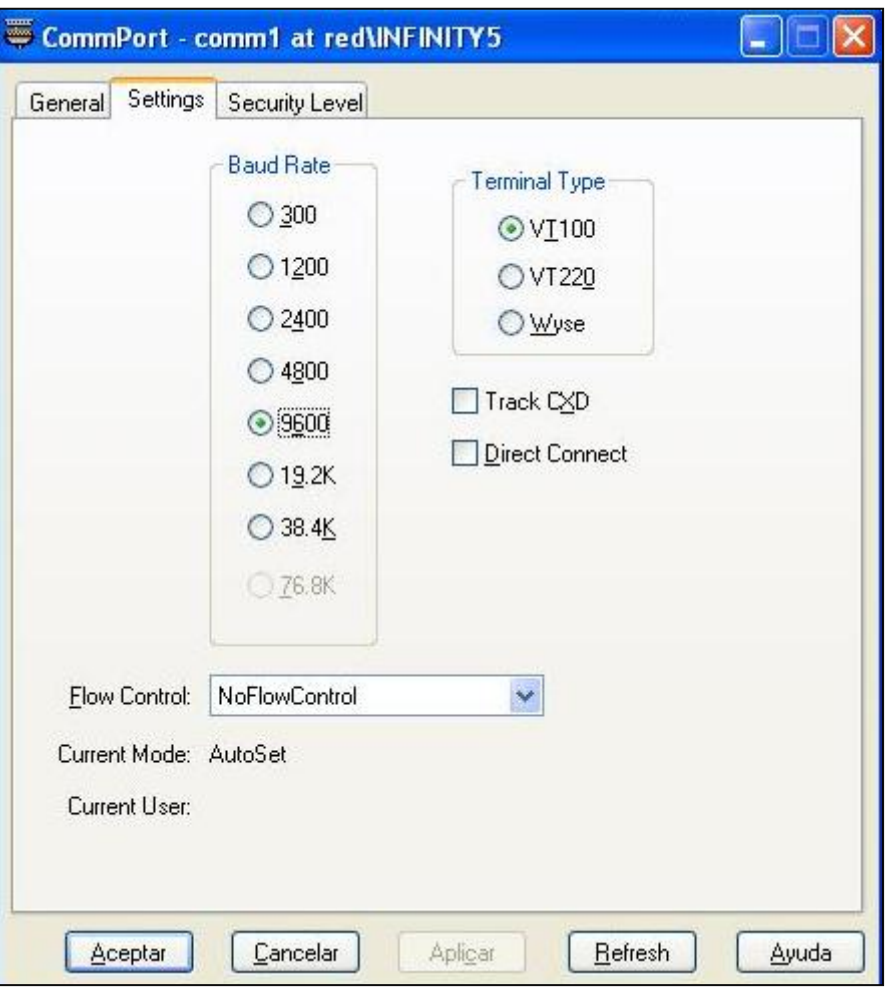

**Figura 5.1.2.** Configuración del puerto comm1 del NetController II.

Los puertos de comunicación del NetController II por defecto siempre están cerrados, por lo que para poder leer y escribir se necesita de una programación en *Plain English* de *Continuum* para poder abrir y cerrar el puerto.

Programa de *Plain English* para abrir el puerto.

```
Numeric startup
String leer
opening:
  pruebafinal = ""
 If TS > 5 then Goto b3
b3:
  startup = Open(comm1) ' comando para abrir el puerto
prueba:
  If startup = Success then ' Startup es una variable numérica por lo que en este caso 
Success = 1, Failure = 0
   pruebafinal = "sirve" ' Se comprueba que el puerto se abrió de manera correcta
 Else
   pruebafinal = "No sirve" 'Nos avisa que el puerto no se abrió correctamente.
```
Endif

Programa del *Plain English* para cerrar el puerto.

Numeric startup1 closing: startup1 = Close(comm1) 'Comando para cerrar puerto. No se puede leer ni escribir. prueba1: If startup $1 =$  Success then 'Cerrado exitoso  $asdas<sup>1</sup> = "sirve"$  Else asdasd = "No sirve" 'Cerrado fallido Endif

#### <span id="page-27-0"></span>**5.2 Descripción del software**

Esta sección del proyecto se realizó en el lenguaje de programación de *Continuum* llamado *Plain English*. El objetivo de la programación fue interpretar los comandos que van y vienen del panel Vista 128-FBP y mostrarlos de una manera clara en una interfaz de usuario.

Se realizó una investigación a fondo para determinar todos los comandos posibles que se podían enviar o recibir del panel Vista. Existen 6 comandos u órdenes que se le pueden enviar al panel Vista.

- a. *Arm to away*: Activar la alarma para el caso en que no hay nadie en el edificio.
- b. *Arm to home*: Activar la alarma para el caso en que hay gente adentro del edificio.
- c. *Disarm*: Desactivar la alarma.
- d. *Arming status request*: es una petición que solicita una actualización del estado de la alarma en las 8 particiones presentes en el edificio: el estado de cada partición puede ser: *arm to away, arm to home o disarm*.
- e. *Zone status request*: es una petición que solicita una actualización del estado de las zonas, si está en estado *open, closed, trouble, alarm o bypassed*.
- f. *Zone partition request*: es una petición que solicita una actualización del estado de la partición a la que pertenece cada una de las zonas del edificio.

Además existen 4 tipos de mensajes que envía el panel Vista al NetController II:

- a. *Arming status report*: brinda un reporte del estado de la alarma en cada una de las 8 particiones.
- b. *Zone status report*: brinda un reporte del estado de las zonas.
- c. *Zone partition report*: brinda un reporte del la partición a la que pertenece cada una de las zonas del edificio.
- d. *System event notifications*: señala cualquier evento nuevo ocurrido en el panel Vista.

Todos los comandos ya sean de envío o de recibo tienen similitudes. Los dos primeros caracteres de cualquier comando representan un valor hexadecimal con la cantidad total de caracteres que presenta la cadena completa. Los siguientes dos caracteres representan el tipo de comando que se está enviando o recibiendo. Luego viene la información relevante de cada comando. Seguidamente continúan dos caracteres que siempre son dos ceros. Finalmente, los dos últimos caracteres representan el cálculo del *checksum*, de manera que se pueda saber si hubo pérdida de información durante el envío.

#### <span id="page-28-0"></span>**5.2.1 Caso arm to away, arm to home y disarm**

Los tres commandos tienen un total de 14 caracteres, por lo que siempre los dos primeros caracteres del comando son 0E. Como segundo paso se introducen los dos caracteres para escoger el comando. Seguidamente, se procede a introducir el número de usuario (el cual va desde el 00 al 99). Como tercer punto se introduce el número de código de usuario (que va desde el 0000 al 9999). Luego de los caracteres referentes al usuario, se agregan dos ceros seguidos del *checksum* calculado.

Por ejemplo: Queremos enviar el comando de arm to away. Tenemos al usuario 02, con el código de usuario: 2345, el *checksum* sería el siguiente.

| <b>Carácter ASCII</b> | <b>Valor Hexadecimal</b> | Valor ASCII |
|-----------------------|--------------------------|-------------|
| 0                     | 30                       | 48          |
| E                     | 45                       | 69          |
| a                     | 61                       | 97          |
| a                     | 61                       | 97          |
| 0                     | 30                       | 48          |
| 2                     | 32                       | 50          |
| $\mathbf 2$           | 32                       | 50          |
| 3                     | 33                       | 51          |
| 4                     | 34                       | 52          |
| 5                     | 35                       | 53          |
|                       | 30                       | 48          |
|                       | 30                       | 48          |
| Suma                  | 2C7                      |             |

**Tabla 5.2.1.1.** Cálculo del *checksum* para el ejemplo del *arm to away*.

El valor 711 en decimal es igual a 10 1100 0111 en binario. El cálculo del *checksum* se realiza por medio del complemento a dos de los 8 bits menos significativos de la cantidad anterior. Para realizar el complemento a dos de la cantidad se procede a invertir el número binario lo cual nos da 0011 1000 y finalmente se le suma uno al resultado, por lo que tenemos un valor binario de 0011 1001, que es a fin de cuentas un 39 en hexadecimal.

Por lo tanto el valor que se va a enviar al panel Vista va a ser el siguiente: 0Eaa0223450039.

Para el caso del *arm to home* y el *disarm* se realiza el mismo procedimiento solo que en la sección del comando no se utiliza "**aa**", sino que se pone "**ah**" para el *arm to home* y el "**ad**" para el *disarm*.

Seguidamente, se muestra el diagrama de flujo del programa realizado en *Plain English* para enviar estos comandos.

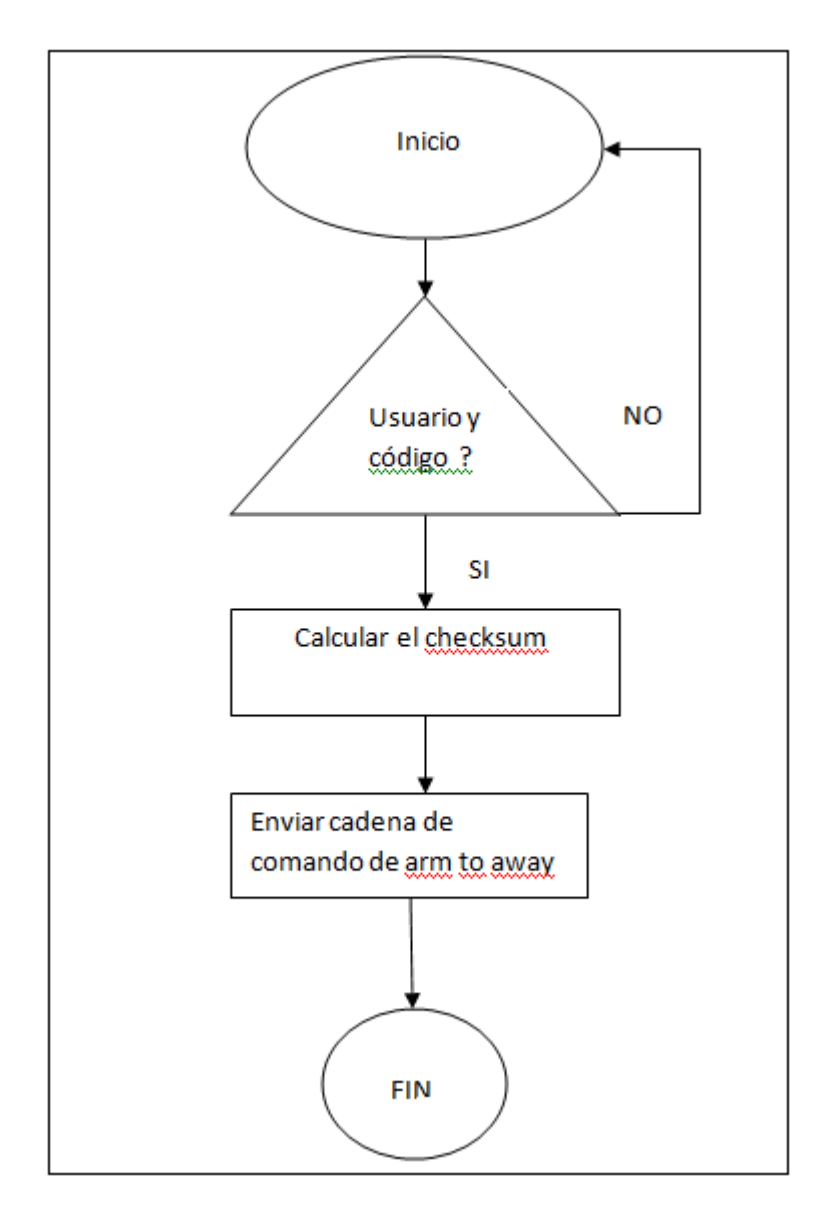

**Figura 5.2.1.1.** Diagrama de flujo del programa para el *arm to away*.

#### <span id="page-29-0"></span>**5.2.2 Caso arming status request, zone status request y zone partition request**

Para estos casos es mucho más sencillo pues siempre se envía el mismo comando por ser una solicitud de actualización.

Para el caso del *arming status request* siempre se envía la cadena de la siguiente forma: 08as0064.

Para el caso del *zone status request* siempre se envía la cadena de la siguiente forma: 08zs004B.

Para el caso del *zone partition request* siempre se envía la cadena de la siguiente forma: 08zp004E.

### <span id="page-30-0"></span>**5.2.3 Caso arming status report, zone status report, zone partition report y system event notification**

Para estos casos es muy importante los primeros 4 caracteres pues determinan el tipo de comando que es está recibiendo. La idea es revisar carácter a carácter e interpretar la información proveniente del panel Vista 128-FBP y mostrarla en la interfaz de usuario creada.

Para el caso de recibir un *arming status report* siempre se va a iniciar con los caracteres "**10AS**", para el caso del *zone status report* "**68ZS**", para el *zone partition report* "**68ZP**" y para el *system event notification* "**14NQ**". Estos primeros cuatro caracteres determinan cual de los programas realizados en *Plain English* se va a correr.

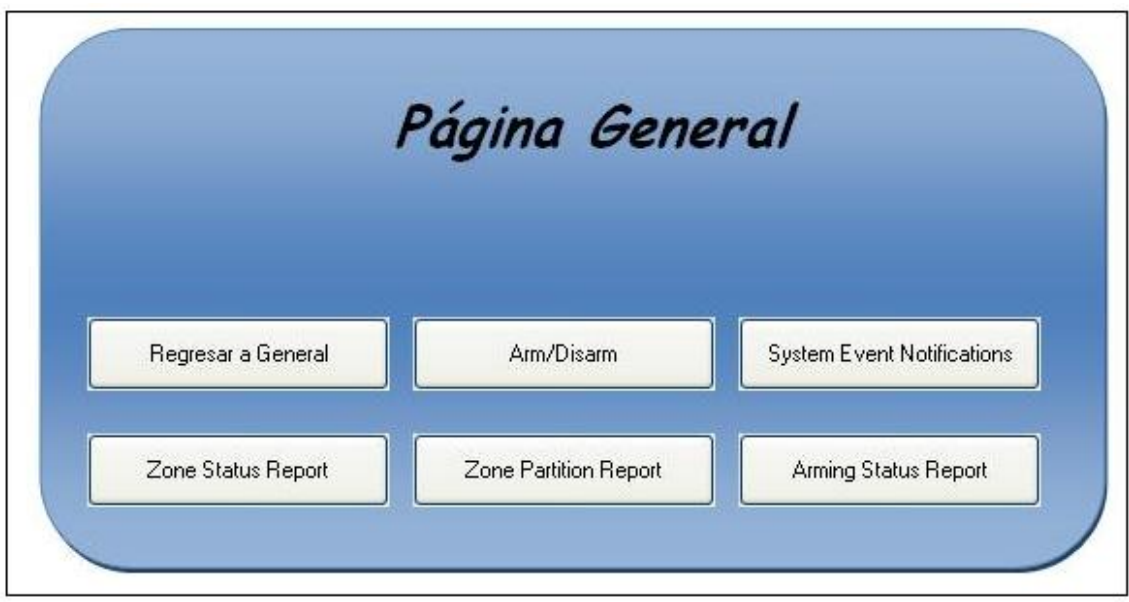

**Figura 5.2.3.1.** Interfaz creada para monitorización y control del panel Vista 128-FBP.

|                   | <b>MAPA DE LAS ZONAS</b> |         |            |         |            |  |
|-------------------|--------------------------|---------|------------|---------|------------|--|
| Zona 1            | Zona 9                   | Zona 17 | Zona 25    | Zona 33 | Zona 41    |  |
| Zona 2            | $Z$ ona $10$             | Zona 18 | Zona 26    | Zona 34 | $Z$ ona 42 |  |
| Zona <sub>3</sub> | Zona 11                  | Zona 19 | Zona 27    | Zona 35 | Zona 43    |  |
| Zona 4            | Zona 12                  | Zona 20 | Zona 28    | Zona 36 | Zona 44    |  |
| Zona 5            | $Z$ ona 13               | Zona 21 | Zona 29    | Zona 37 | Zona 45    |  |
| Zona 6            | Zona 14                  | Zona 22 | Zona 30    | Zona 38 | Zona 46    |  |
| Zona7             | $Z$ ona $15$             | Zona 23 | Zona 31    | Zona 39 | Zona 47    |  |
| Zona 8            | Zona 16                  | Zona 24 | $Z$ ona 32 | Zona 40 | Zona 48    |  |
|                   |                          |         |            |         |            |  |

**Figura 5.2.3.2.** Interfaz creada para monitorización y control del panel Vista 128-FBP.

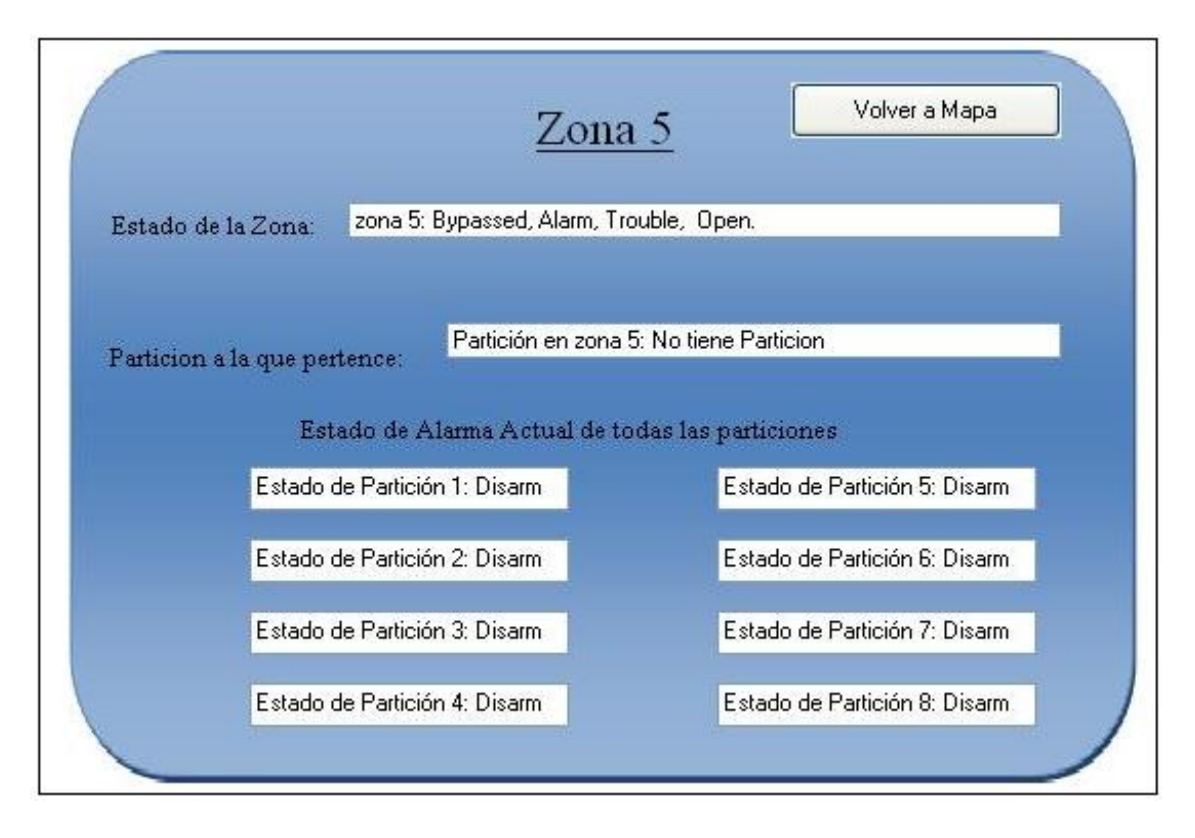

**Figura 5.2.3.3.** Interfaz creada para monitorización y control del panel Vista 128-FBP.

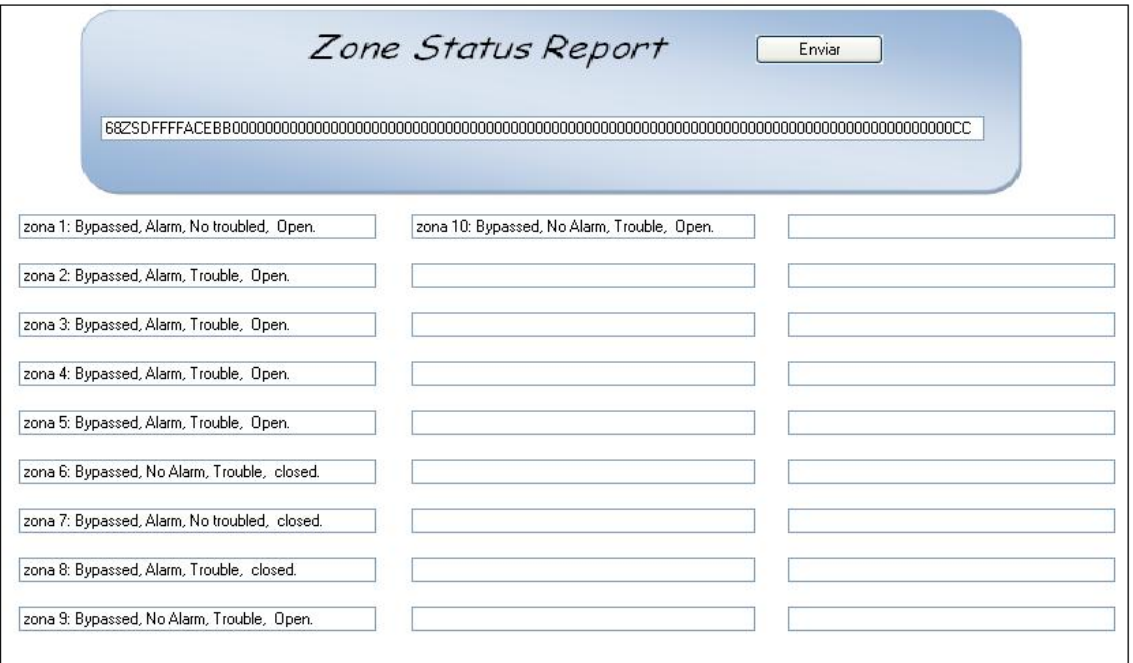

**Figura 5.2.3.4.** Interfaz creada para monitorización y control del panel Vista 128-FBP.

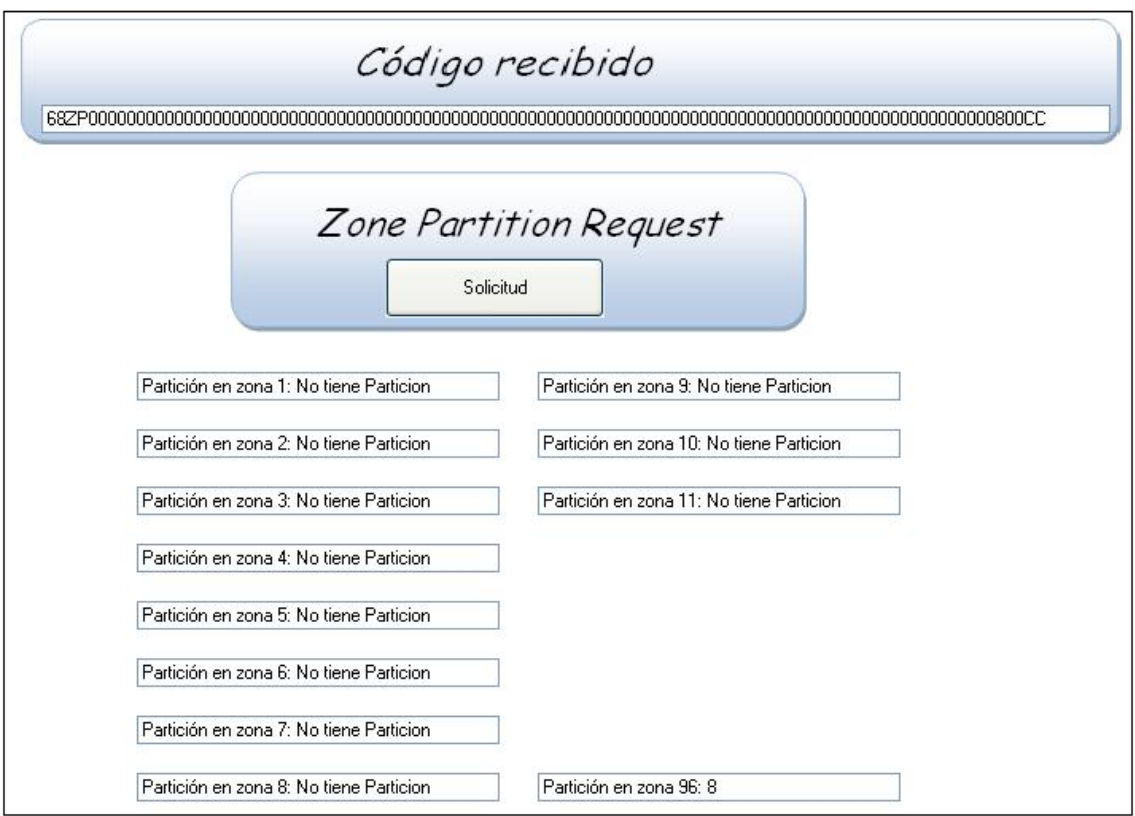

**Figura 5.2.3.5.** Interfaz creada para monitorización y control del panel Vista 128-FBP.

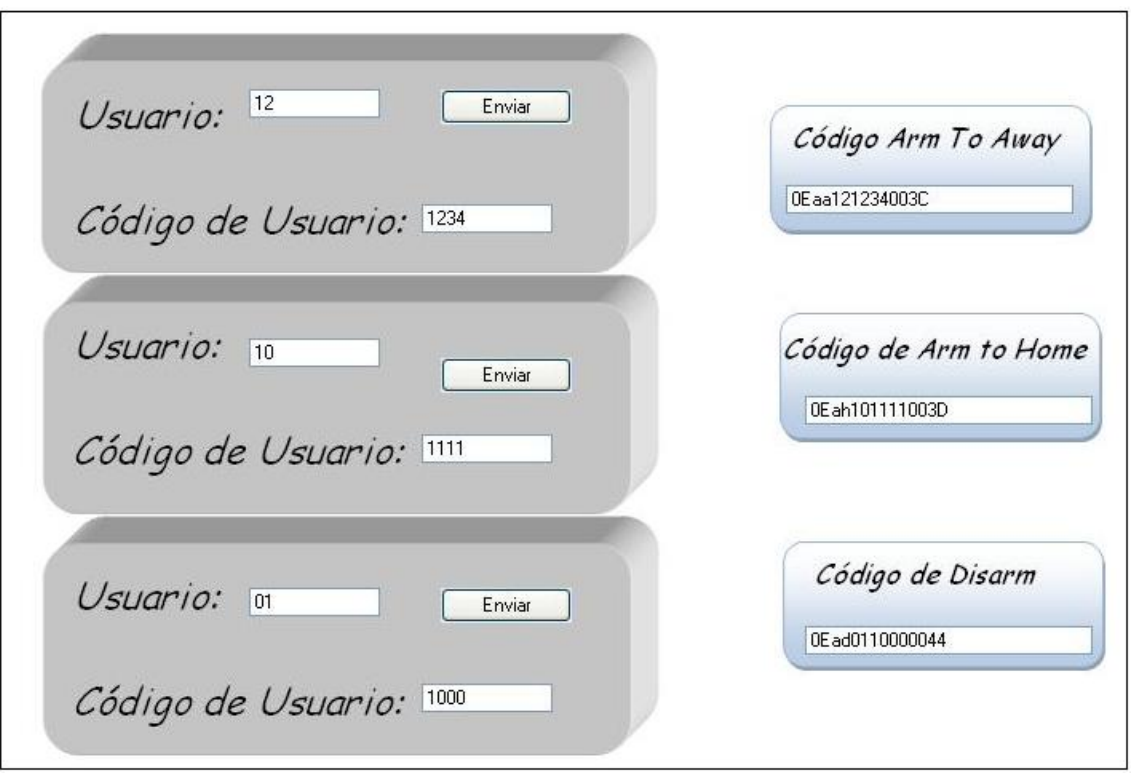

**Figura 5.2.3.6.** Interfaz creada para monitorización y control del panel Vista 128-FBP.

#### <span id="page-34-0"></span>**6. Análisis de resultados**

Los resultados esperados en cuanto al tiempo de respuesta del panel de monitorización ante cualquier notificación por parte del panel Vista 128-FBP, se vieron reducidos por las limitantes que presenta el módulo de comunicación que se utilizó (el VA8201). El módulo de comunicación solo trabaja a una velocidad de 1200 Baudios, con 8 bits de datos, sin paridad, sin control de flujo y un bit de parada. La utilización del protocolo RS-232 nos permitió realizar la comunicación de manera bidireccional, pues se puede enviar información al panel Vista al mismo tiempo que se está leyendo la información proveniente del mismo.

El tiempo de refrescamiento del panel de monitorización es de un tiempo de 3 segundos, lo cual es aceptable para un sistema de automatización de edificios. Se realizaron muchas pruebas con respecto al tiempo de recibo de la información del panel Vista y es prácticamente inmediato, por lo que el retraso mayor se debe a la actualización del sistema ya que se requiere correr todos los programas realizados para interpretar la información recibida y mostrarla de una manera clara y fácil de comprender en la interfaz creada.

El programa se realizó de manera que ante cualquier evento ocurrido en el panel Vista 128-FBP, primeramente se realice la interpretación del mismo y se muestre de forma clara en la interfaz de eventos del sistema. Luego de mostrar en la lista de eventos del sistema, se procede a actualizar el estado de todas las zonas.

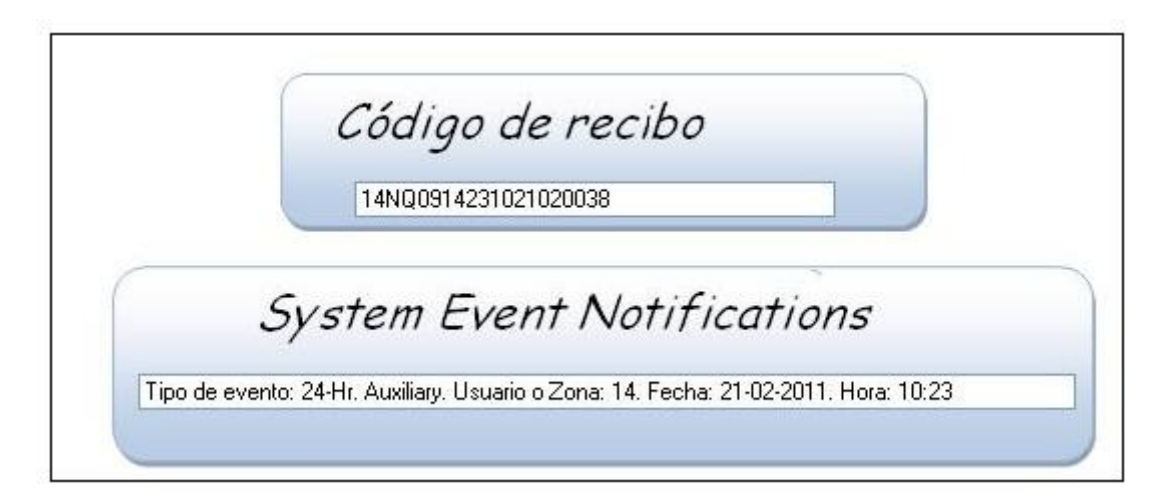

**Figura 6.1.** Interfaz creada para monitorizar e interpretar un evento ocurrido en el panel Vista 128-FBP.

En cuanto a los programas realizados en *Plain English*, la mayor parte del código representa el cálculo del *checksum*, lo cual es de mucha importancia ya que se requiere para comprobar que no existe un error de transmisión.

Se realizó una programación de una interfaz lo más clara y amigable posible para con el usuario, ya que se puede observar tanto de manera general como zona por zona la situación que se está presentando en el edificio.

Una limitante que se tuvo en el proyecto fue con respecto a la conexión del panel Vista con el módulo de comunicación VA8201, esto porque el módulo de comunicación no se podía ubicar a una distancia mayor a los 10 metros del panel. En realidad siempre fue una limitación, pero no fue un obstáculo ya que se procedió a ubicar el módulo en el mismo cuarto donde se encuentra el panel Vista.

El software utilizado, *Continuum* de la empresa Schneider Electric, es un software muy vulnerable. El programa requiere de muchas indicaciones para que no exista la posibilidad de dañar la base de datos creada. Entre las indicaciones que pide es: deshabilitar por completo las actualizaciones automáticas, firewall, prohíbe la utilización de Internet para usos que no sean del sistema, entre otros.

Una de las ventajas del software de *Continuum*, específicamente en el lenguaje de programación *Plain English*, es que se tiene una herramienta para realizar un paso a paso (*debugging*) en la ejecución de la programación, con lo que permite tener un panorama bastante claro si algo está fallando en la programación realizada.

Se puede mencionar como gran ventaja del proyecto realizado que esta integración funciona para cualquier tipo de panel de intrusión de *Honeywell*. Es un sistema reutilizable y requiere de cambios mínimos para que funcione exitosamente.

### <span id="page-36-0"></span>**7. Conclusiones y recomendaciones**

# <span id="page-36-1"></span>**7.1 Conclusiones**

- El panel de intrusión Vista, sea el modelo que sea, requiere de un módulo de comunicación como el VA8201 para poder realizar una integración a un SAE.
- Realizar una integración de un sistema a un SAE es una manera muy eficiente de tener un control total de todos los sistemas eléctricos presentes en un edificio.
- Controlar todos los sistemas eléctricos de un edificio permite ahorrar mucho tiempo en tareas que se pueden realizar en un minuto desde una computadora de control y monitorización.
- Los SAE pueden incluir todo tipo de sistemas eléctricos presentes en un edificio, como: controles de aire acondicionado, iluminación, UPS, audio y video, acceso, intrusión, contra incendios, cámaras de seguridad, entre otros.
- Para realizar un SAE es necesario investigar primero cuál es el controlador más apropiado para las integraciones que se quieren realizar, ya que los controladores están fabricados especialmente para trabajar con ciertos protocolos de comunicación.
- Continuum es una herramienta muy poderosa que sirve tanto para programación de *software* como para configuraciones de equipos de *hardware*.
- El *checksum* es un valor muy importante dentro de la transmisión de datos, pues nos ayuda verificar si hubo pérdida de información durante la transmisión.
- La mejor forma de realizar una integración de un panel Vista 128-FBP a un SAE es por medio del protocolo RS-232.

# <span id="page-36-2"></span>**7.2 Recomendaciones**

Continuum no es la herramienta más confiable para realizar un sistema de administración de edificios, es muy vulnerable y se puede dañar la base de datos relativamente fácil. Es preferible trabajar con plataformas como Crestron o AMX.

# <span id="page-37-0"></span>**8. Bibliografía**

[1] Andover Continuum, "Netcontroller II", Installation Instructions, 2011.

[2] Schneider Electric, "Netcontroller II", Operation and technical reference guide, 2010.

[3] Honeywell, "Vista 128-FBP", Home automation setup guide, 2010.

[4] Andover Continuum, "Netcontroller II", CPU Module. Extraído el 20 de Agosto del 2011 de: [http://62.29.172.250/Continuum/Sterowniki\\_Sieciowe/NetControllerII\\_En.pdf](http://62.29.172.250/Continuum/Sterowniki_Sieciowe/NetControllerII_En.pdf)

[5] Schneider Electric, "Continuum", Bacnet Engineering, 2010.

[6] Honeywell, "VA8201", Alpha pager module, 2010. Extraído el 25 de Agosto del 2011 de: <http://www.security.honeywell.com/hsc/products/expacc/ac/21313.html>

[7] Schneider Electric, "Andover Plain English", Language Reference.

<span id="page-37-1"></span>[8] Honeywell, "Vista -128FBP", Commercial Fire and Burglary Partitioned Security Systems with Scheduling, 2009.

# **Apéndices**

## <span id="page-38-0"></span>**A.1 Glosario, abreviaturas y simbología**

**Bacnet:** Es un protocolo de comunicación que se utiliza mayoritariamente para automatización de edificios.

**BCX1:** Es un dispositivo electrónico conocido como controlador que sirve para realizar integraciones de sistemas eléctricos a sistemas de administración de edificios.

**Checksum:** Es un valor proveniente de un cálculo que se realiza por medio de un algoritmo para asegurarse de que la transferencia de datos de un dispositivo a otro se está realizando sin errores.

**Continuum:** Plataforma para crear sistemas de administración de edificios. Sirve para configurar *hardware* y programar todo el *software* necesario para realizar las integraciones.

**Domótica:** Conjunto de sistemas capaces de automatizar un edificio, aportandoservicio de gestión energética, seguridad, bienestar y comunicación.

**EEPORM:** Memoria no volátil de un sistema.

**Modbus:** Protocolo de comunicación serial utilizado en la automatización de edificios.

NetController II: Es un dispositivo electrónico conocido como controlador que sirve para realizar integraciones de sistemas eléctricos a sistemas de administración de edificios.

**Plain English:** Lenguaje de programación de la plataforma de Continuum.

**Relevador:** Circuitos de aplicación con relés.

**RS-232:** Protocolo de comunicación muy usado en el mundo. Es un protocolo de comunicación serial.

**SAE:** Sistema de Administración de Edificios.

**Teclado 6160:** Teclado que se utiliza para configurar el panel de intrusión Vista y el módulo Va8201.

**UPS:**

**Vista 128-FBP:** Panel de intrusión muy utilizado en empresas para la seguridad de su edificio.

<span id="page-38-1"></span>**VA8201:** módulo de comunicación utilizado para comunicar sistemas de control con controladores.

# **A.2 Manual de usuario**

**Paso 1.** Se abre el Continuum desde la estación de trabajo.

Se observa la página principal de Continuum. Se le da click a graphics como se ve en la siguiente figura.

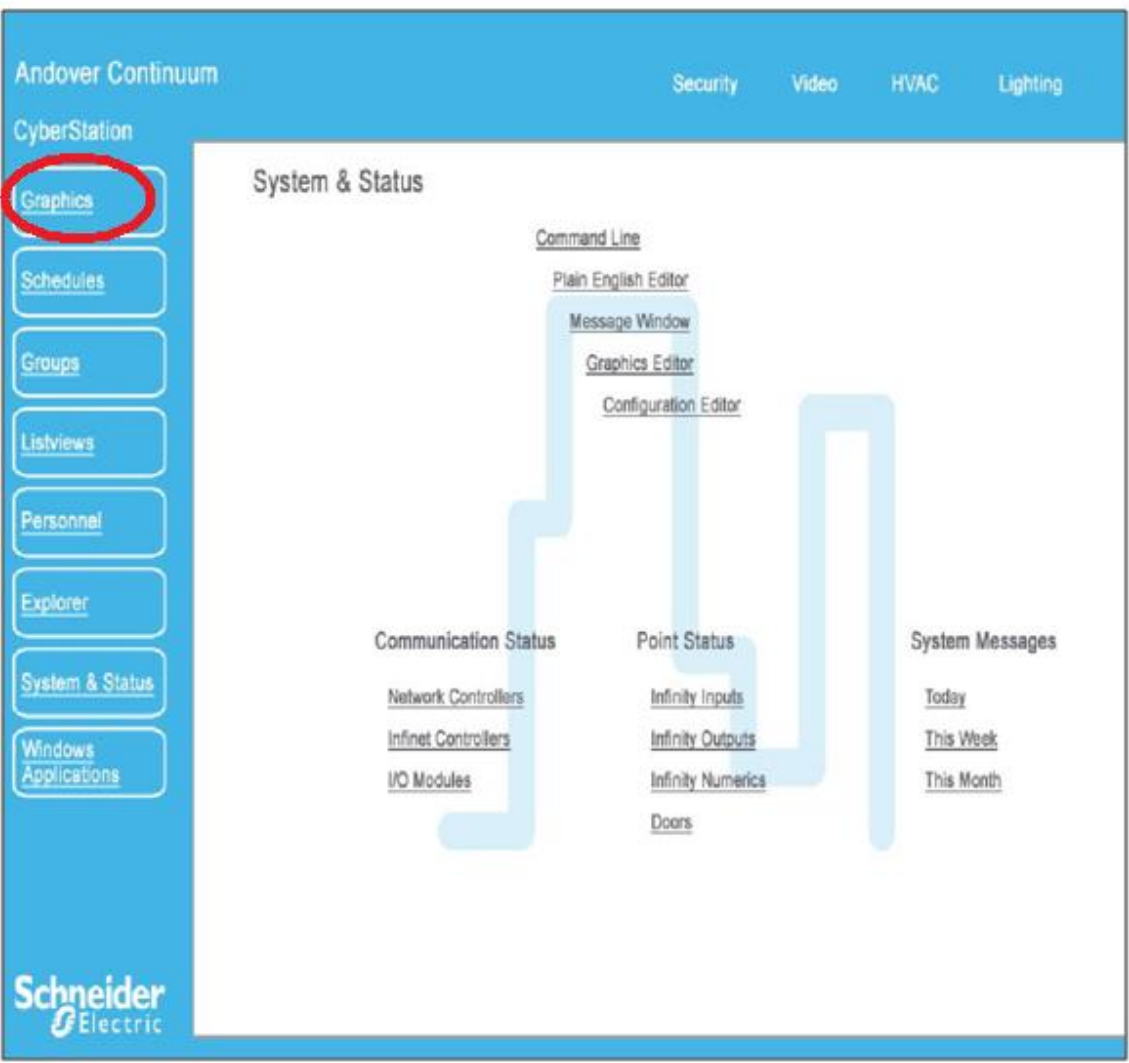

**Figura A.1.** Interfaz principal de Continuum.

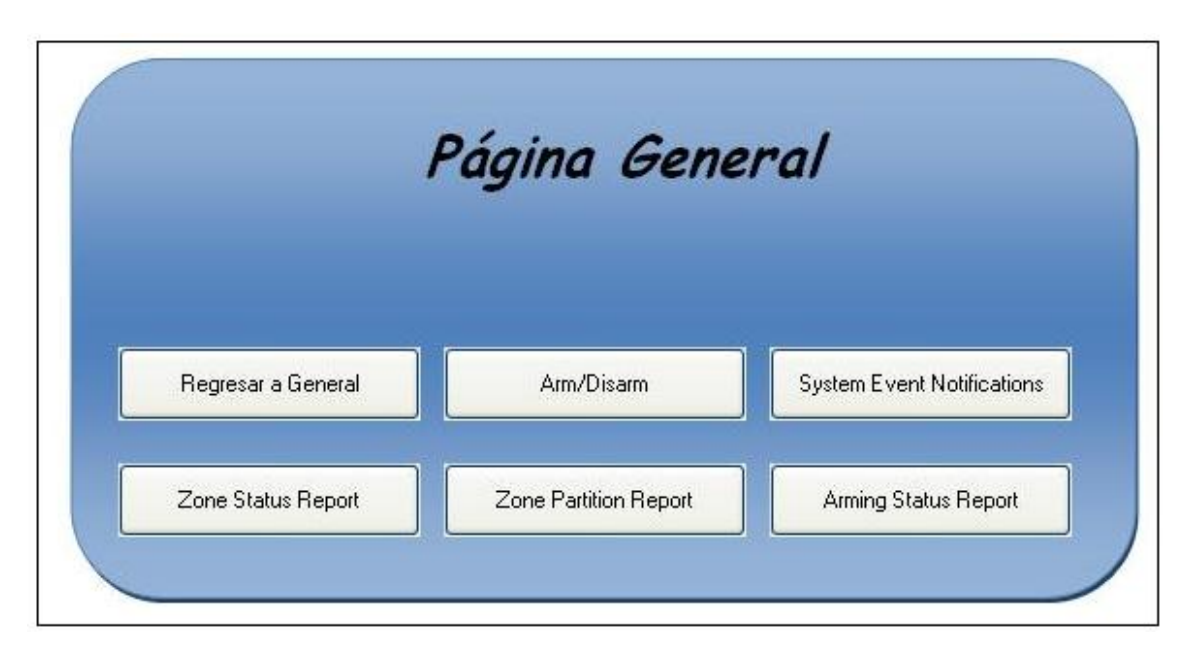

**Paso 2.** Se selecciona el gráfico de General. Aparece el siguiente menú.

**Figura 5.2.3.1.** Interfaz creada para monitorización y control del panel Vista 128-FBP.

En este menú usted puede seleccionar lo que quiere realizar, si enviar al panel Vista 128-FBP un comando de *arm to away, arm to home, disarm, arming status request, zone status request o zone partition request*. Si lo que se quiere es revisar las notificaciones de los eventos le da click a la opción de System Event Notifications.

# **Arm/Disarm.**

Si escoge la opción de *arm/disarm* va a aparecer la siguiente interfaz. Aquí se puede seleccionar la opción que quiera realizar, ya sea *arm to away, arm to home o disarm*. Para los tres casos se procede de la misma forma. Se digita el número de usuario, luego el código de usuario y finalmente se presiona sobre el botón de enviar. De esta manera, se corre el programa creado y se envía el comando al panel Vista 128- FBP.

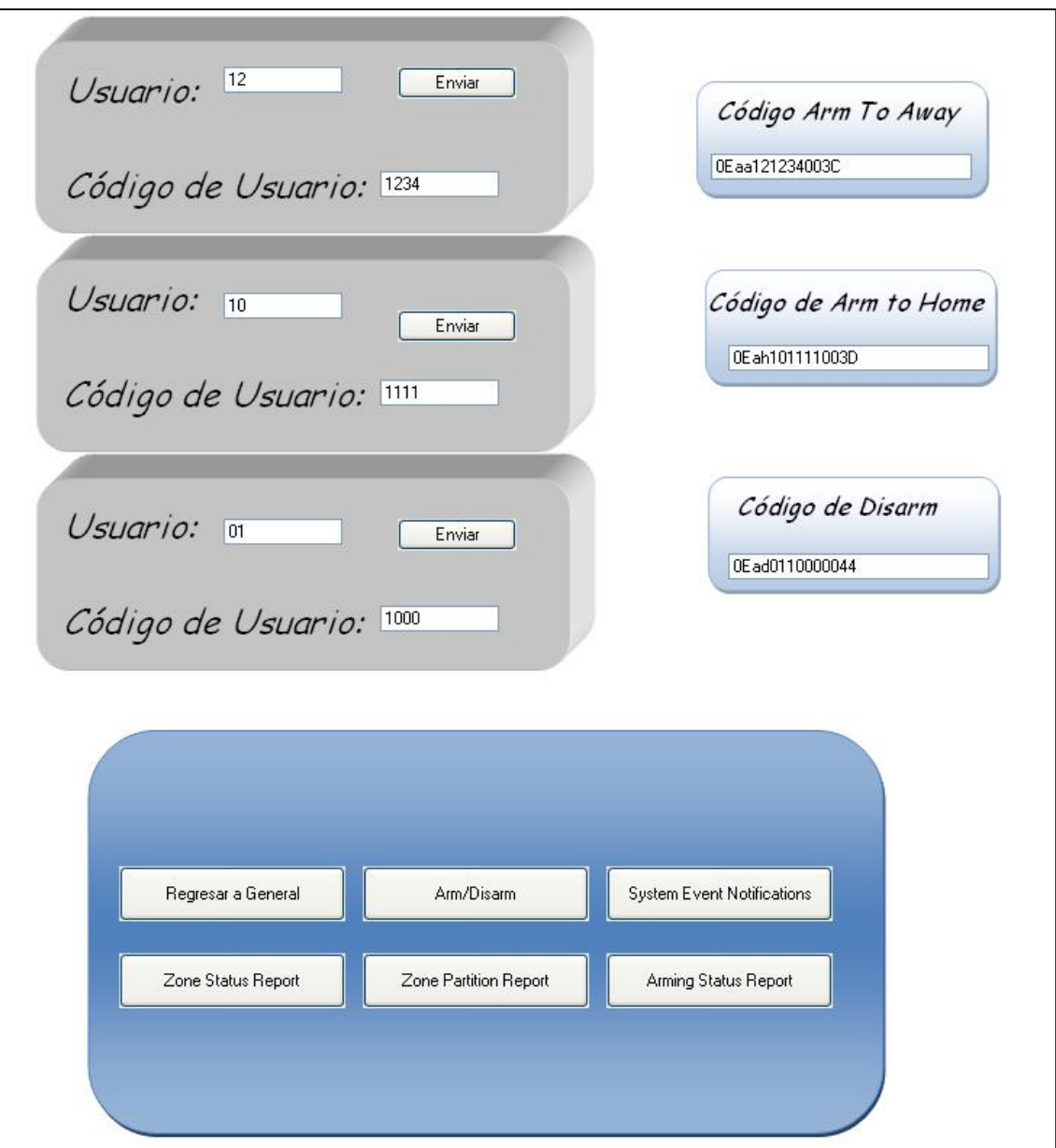

**Figura A.2.** Arm/Disarm.

# **System event notifications.**

Al escoger esta opción aparece la interfaz de notificación de eventos. En esta interfaz, solo se puede observar los eventos entrantes provenientes del panel.

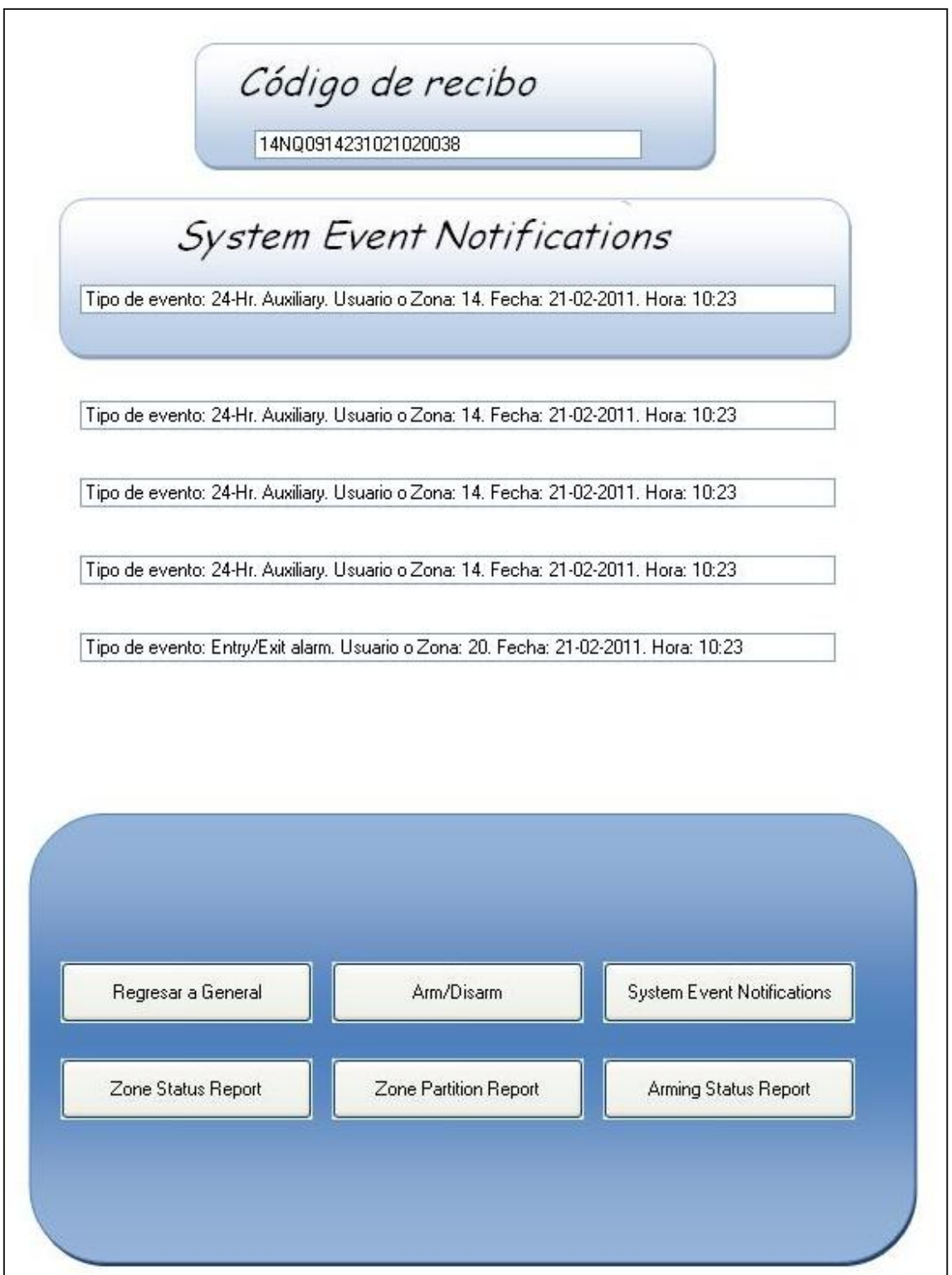

**Figura A.3.** Interfaz de notificación de eventos.

# **Zone partition report.**

Al seleccionar esta opción se puede observar el estado de la partición de zonas. También se puede enviar un comando de actualización de la partición de zonas por medio del botón de solicitud.

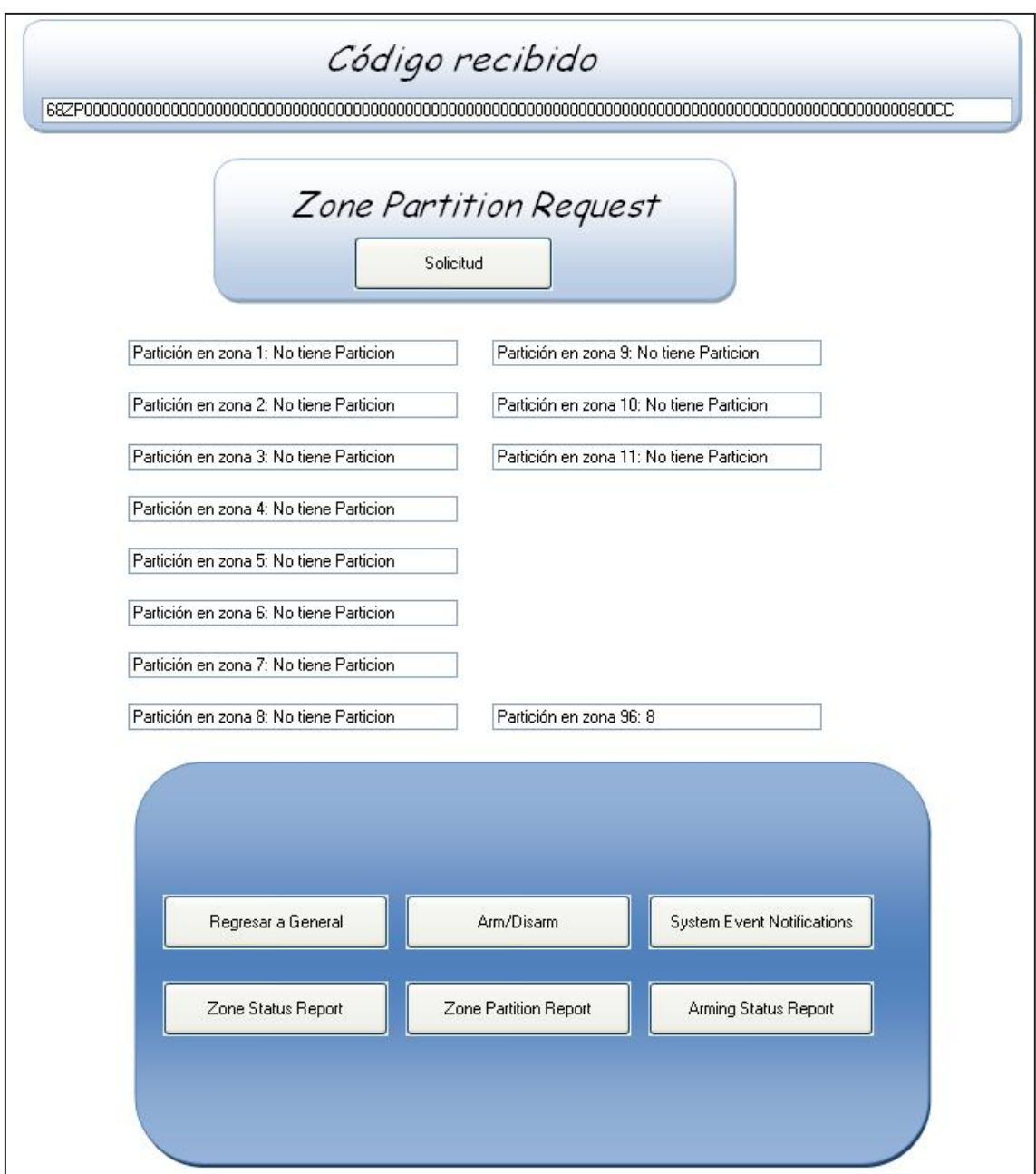

**Figura A.4.** Interfaz de *Zone partition report*.

# **Zone status report.**

Al seleccionar esta opción se pueden observar el estado de las zonas. También se puede enviar un comando de actualización del estado de zonas por medio del botón de enviar.

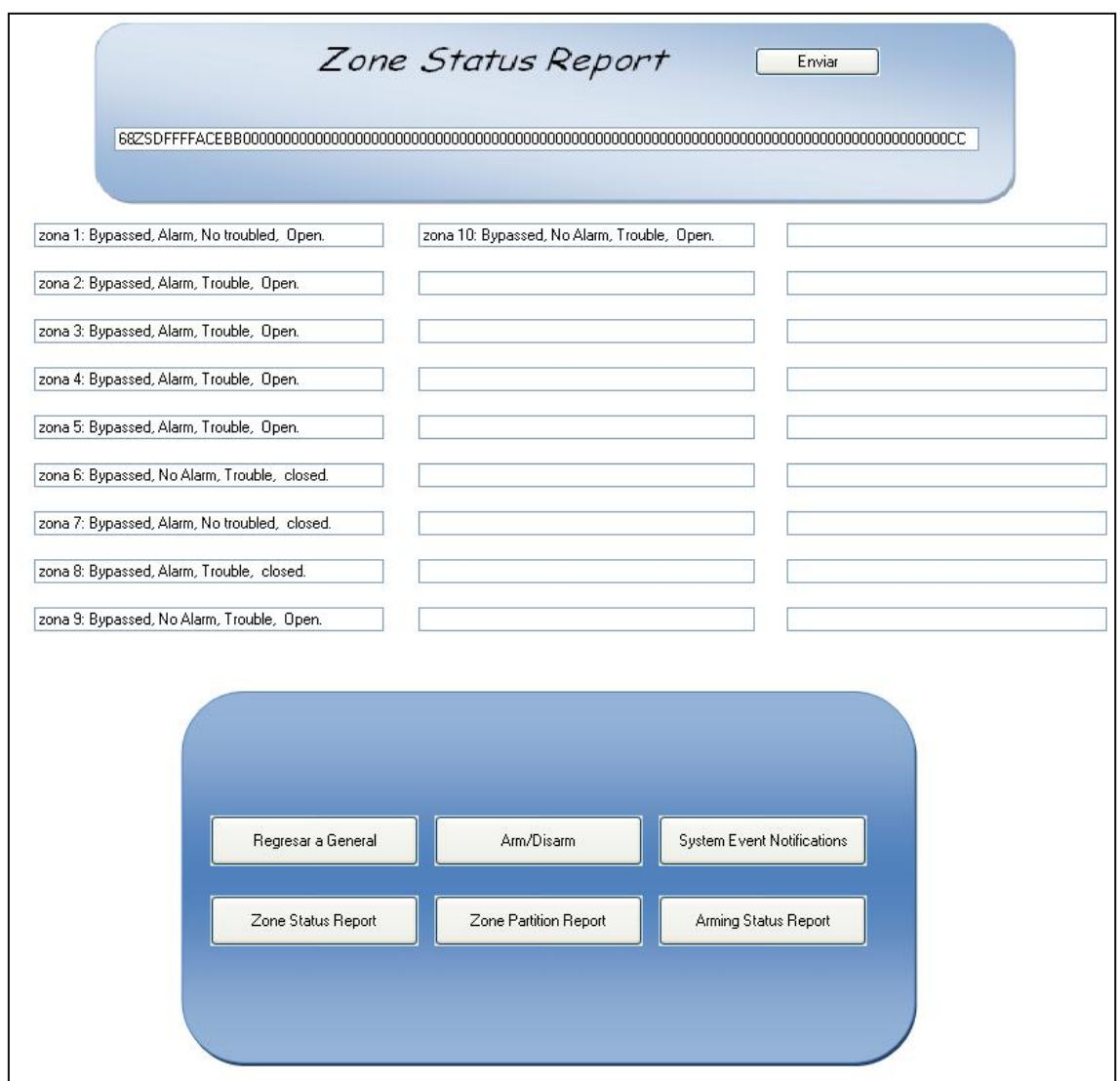

**FiguraA.5.** Interfaz de *zone status report*.

**Paso3.** También en la selección de los gráficos, se puede seleccionar la opción Mapa, la cual sirve para visualizar el estado de cada una de las zonas por separado escogiendo la zona que desee monitorizar.

|                   |         | <b>MAPA DE LAS ZONAS</b> |         |         |            |
|-------------------|---------|--------------------------|---------|---------|------------|
| Zona 1            | Zona 9  | Zona 17                  | Zona 25 | Zona 33 | Zona 41    |
| Zona 2            | Zona 10 | Zona 18                  | Zona 26 | Zona 34 | $Z$ ona 42 |
| Zona <sub>3</sub> | Zona 11 | Zona 19                  | Zona 27 | Zona 35 | Zona 43    |
| $Z$ ona 4         | Zona 12 | Zona 20                  | Zona 28 | Zona 36 | Zona 44    |
| Zona 5            | Zona 13 | Zona 21                  | Zona 29 | Zona 37 | $Z$ ona 45 |
| Zona 6            | Zona 14 | Zona 22                  | Zona 30 | Zona 38 | Zona 46    |
| Zona7             | Zona 15 | Zona 23                  | Zona 31 | Zona 39 | Zona 47    |
| Zona 8            | Zona 16 | Zona 24                  | Zona 32 | Zona 40 | Zona 48    |
|                   |         |                          |         |         |            |

**Figura A.6.** Interfaz de mapa de zonas.

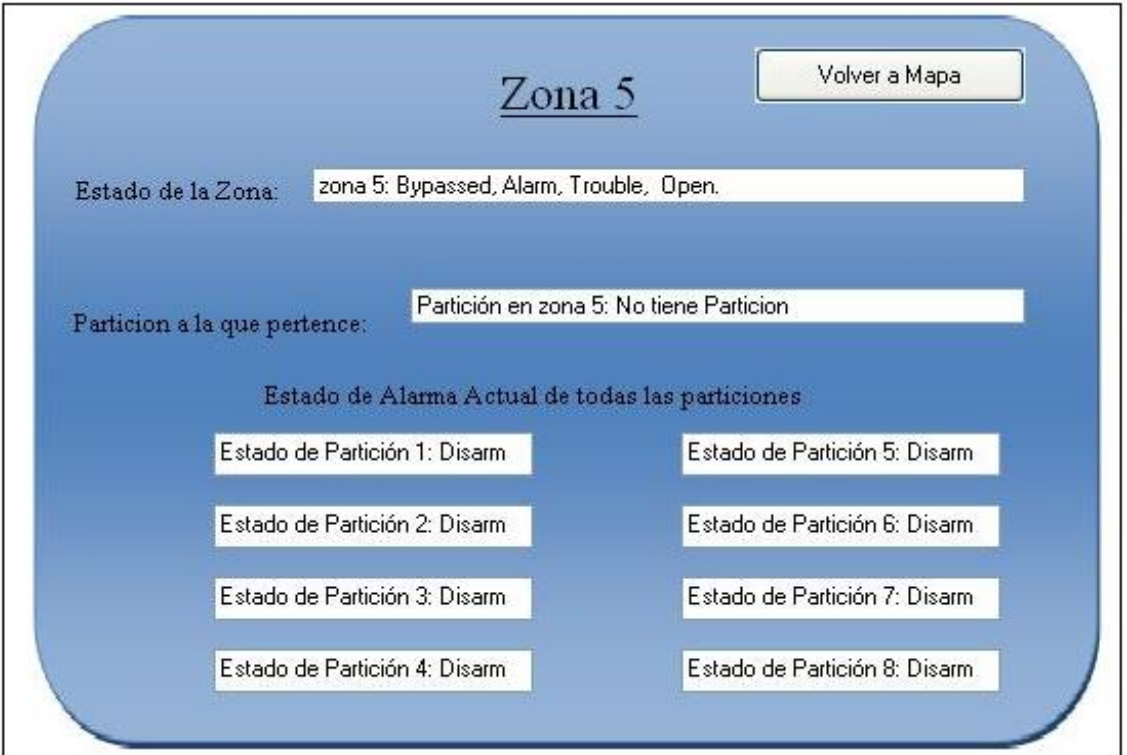

**Figura A.7.** Interfaz creada para monitorización zona por zona.

#### <span id="page-46-0"></span>**A.3 Información sobre la empresa**

El negocio se enfoca en el diseño, integración y soporte de soluciones de automatización de edificios, sistemas de calidad de energía, comunicaciones y seguridad electrónica.

Axioma tiene más de 20 años de presencia en el mercado nacional. Cuenta con amplia experiencia en la administración técnica y construcción de grandes proyectos de integración de tecnologías de transporte de información. Provee a sus clientes soluciones de comunicaciones con un alto nivel de calidad. En los últimos cinco años, han implementado de forma exitosa grandes proyectos con miles de enlaces permanentes y múltiples enlaces de fibra óptica; han participado en estos proyectos en calidad de subcontratistas, miembros de un consorcio o contratistas directos.

Grupo Axioma es una compañía orientada al cliente. El énfasis es el de proveer a sus clientes (contratistas y usuarios finales) con un excelente nivel de soporte, para ello los ingenieros, técnicos y personal de ventas reciben entrenamientos periódicamente.